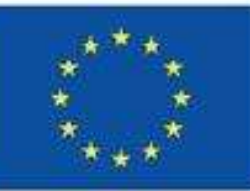

**Co-funded by** the European Union

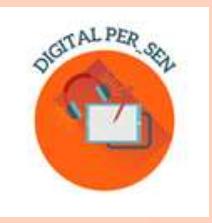

### Teodora Pantazi (Koordinatör)

## **UYGULAMA KILAVUZU:** Dijital eğitim kaynağı nasıl oluşturulur?

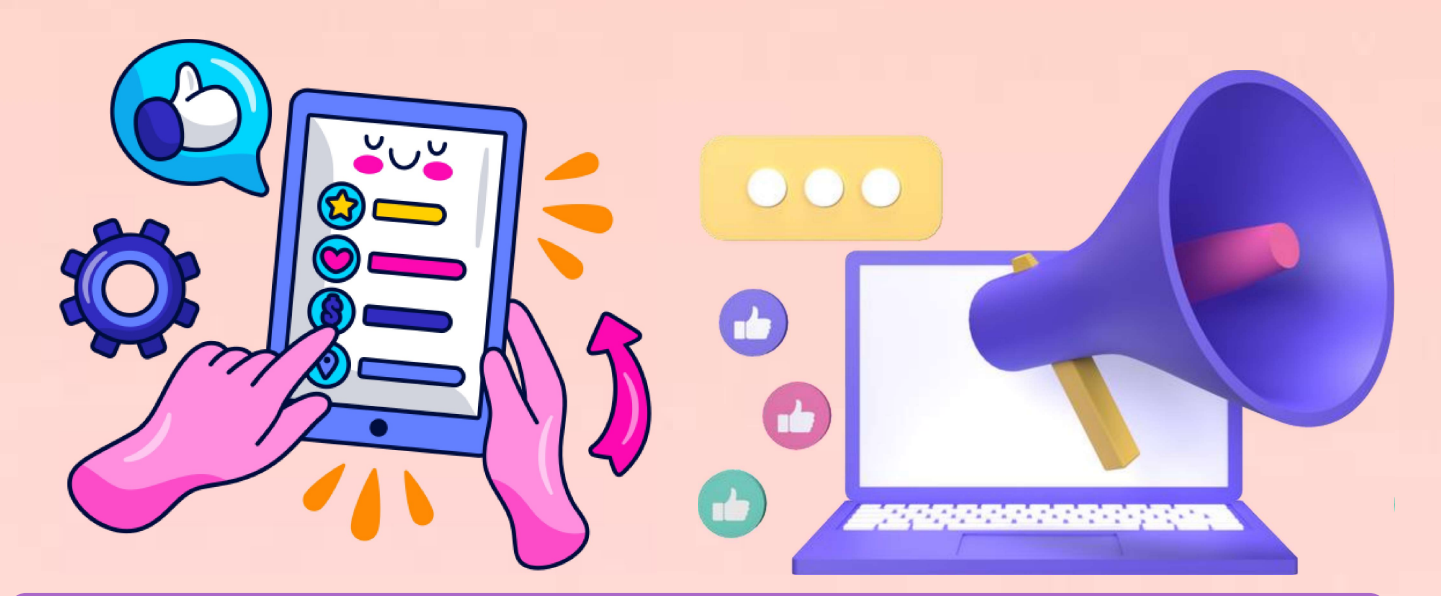

## Erasmus+ KA220-SCH "Digital PER\_SEN" **Proje Sonucu**

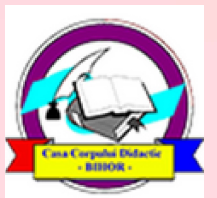

**Editura Didactica Militans Casa Corpului Didactic Oradea** 2023

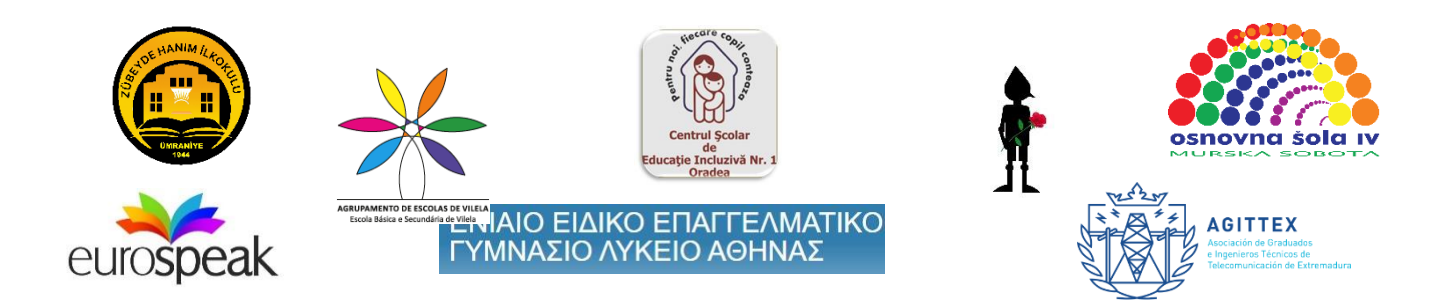

### **Teodora Pantazi (koordinatör)**

## **Pratik Kılavuz:**

## **Dijital eğitim kaynağı nasıl oluşturulur?**

### *Projenin sonucu " Dijital PER\_SEN " Erasmus+ KA220-SCH-Okul eğitiminde işbirliği ortaklığı*

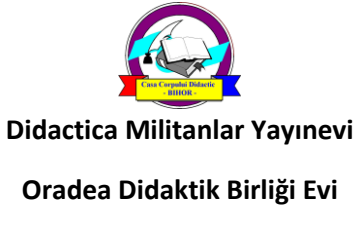

**2023**

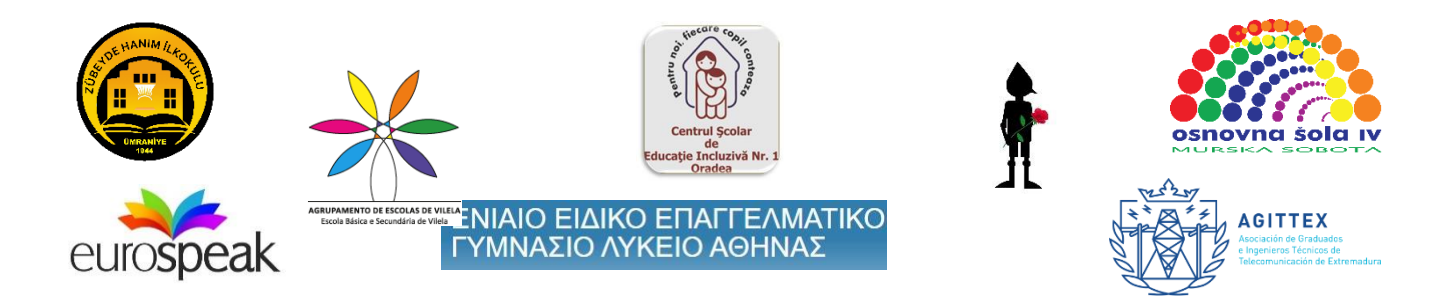

### **Koordinatör:**

Teodora Pantazi – Kapsayıcı Eğitim Okulu Merkezi No. 1 Oradea, Romanya

### **Yazarlar ve çevirmenler:**

-Julia Bachousi- Eurospeak Limited, Dublin, İrlanda

- Daniela Calamar - Kapsayıcı Eğitim Okul Merkezi No. 1 Oradea, Romanya

- Mary Lydia, Havari Catherine - Atina Mesleki Özel Eğitim Lisesi, Yunanistan

- Wojciech Wieczorek, Ilona Kobus - Rybniku, Rybnik, Polonya'daki Szkolno-Rewalidacyjny Okul Okulu

- Mojca Heidi Lazar, Daniel Ficko İlkokul IV Murska Sobota, Murska Sobota, Slovenya
- Ömer Faruk Metin, Ahmet Yalvarıç Zübeyde Hanım İlkokulu, İstanbul, Türkiye
- Adam Brochado, Marina Magalhãoes, Sylvia Ribeiro Vilela Okul Grubu, Portekiz

-Francis Gül - Extremadura Telekomünikasyon Mezunları ve Teknik Mühendisler Derneği, Badajoz, İspanya

*, "Digital PER\_SEN" kısaltmasıyla ve ref. ile Erasmus+ KA220-SCH-Okul eğitiminde işbirliği ortaklığı " Özel Eğitim İhtiyaçları Olan Öğrenciler için Dijital Kamu Eğitim Kaynakları " nın sonucudur . no: 2021-1-RO01-KA220-SCH-000024559 , projenin 8 dilinin tamamında mevcuttur : İngilizce, Rumence, Yunanca, Lehçe, Slovence, Türkçe, Portekizce ve İspanyolca.*

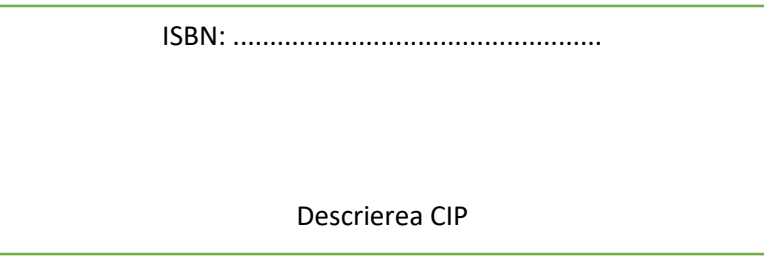

*Avrupa Komisyonu'nun bu yayının üretimine verdiği destek, yalnızca yazarların görüşlerini yansıtan içeriklerin onaylandığı anlamına gelmez ve Ulusal Ajans ve Komisyon, burada yer alan bilgilerin herhangi bir şekilde kullanılmasından sorumlu tutulamaz.*

**İçerik**

**Giriş (Teodora Pantazi)**

**Bölüm 1: Dijital materyaller oluşturmak için izlenmesi gereken adımlar (Teodora Pantazi)**

**Bölüm 2: Kullanılacak araçların ve platformların tanımlanması (Julia Bachousi, Francisco Rosa)**

**2.1. Kullanılan araçlar**

**2.2. Diğer Aletler**

**2.3. Resimler için ücretsiz web siteleri**

**Bölüm 3: Açıklanan dijital materyal örnekleri (tüm ortaklar)**

*3.1. Zespół Szkolno-Rewalidacyjny Szkoła Życia w Rybniku – Polonya tarafından önerilen İLK SEVİYE İÇİN TEMEL BECERİLER üzerine dijital materyal*

*3.2. Zübeyde Hanım İlköğretim Okulu tarafından önerilen, İLKÖĞRETİM SEVİYESİ İÇİN PSİKOMOTOR BECERİLER konulu dijital materyal, İstanbul, Türkiye*

*3.3. Agrupamento de Escola de Vilela, Paredes – Portekiz tarafından önerilen İLKOKUL SEVİYESİ İÇİN DUYUSAL GELİŞİM BECERİLERİ üzerine dijital materyal*

*3.4. İlköğretim Okulu IV Murska Sobota – Slovenya tarafından önerilen İLKÖĞRETİM SEVİYESİ için BİLİŞSEL GELİŞİM üzerine dijital materyal*

*3.5. Oradea – Romanya 1 No'lu Kapsayıcı Eğitim Okul Merkezi tarafından önerilen ORTAÖĞRETİM SOSYO-DUYGUSAL BECERİLER üzerine dijital materyal*

*3.6. Oradea – Romanya 1 No'lu Kapsayıcı Eğitim Okul Merkezi tarafından önerilen ORTAOKUL DÜZEYİ için DİL VE İLETİŞİM üzerine dijital materyal*

*3.7. Atina Özel Meslek Yüksekokulu – Yunanistan tarafından önerilen MESLEKİ SEVİYEYE yönelik SOSYO-DUYGUSAL BECERİLER üzerine dijital materyal*

*3.8. Atina Özel Meslek Yüksekokulu – Yunanistan tarafından önerilen MESLEKİ DÜZEYE yönelik DİL VE İLETİŞİM üzerine dijital materyal*

**Bölüm 4: Çevrimiçi kaynaklar (Teodora Pantazi, Julia Bachousi)**

**4. 1. Dijital PER\_SEN sanal kütüphanesi**

**4.2. Sanal materyallere diğer bağlantılar**

**Kaynakça**

### **GİRİŞ**

*" Özel Eğitim İhtiyaçları Olan Öğrenciler için Dijital Açık Erişimli Eğitim Kaynakları ", Erasmus+ KA220-SCH-Okul eğitiminde işbirliği ortaklığı* kapsamında yürütülen bir projedir. "Digital PER\_SEN" kısaltmasıyla ve ref. no: 2021-1-RO01-KA220-SCH-000024559.

Kasım 2021 ve Ekim 2023 döneminde hayata geçirilen *ortaklık, 8 kurum ve kuruluşu kapsıyor: 6 özel ve bütünleştirici okul ile bilişim ve eğitim eğitimleri alanında yetkinliğe sahip 2 kuruluş:*

- Centrul Scolar de Educatie Inclusiva Nr. 1 Oradea Romanya (özel okul, ortaklık koordinatörü)
- Okul ve Rehabilitasyon Kompleksi, Rybnik'teki Yaşam Okulu, Rybnik Polonya Silezya (özel eğitim okulu)
- İlkokul IV Murska Sobota, Murska Sobota Slovenya (özel eğitim okulu)
- Atina Mesleki Özel Eğitim Lisesi, Atina Yunanistan (mesleki özel eğitim okulu)
- Zübeyde Hanım İlkokulu, İstanbul Türkiye (integratif okul)
- Agrupamento de Escolas de Vilela, Paredes Portekiz (bütünleştirici okul)
- Eurospeak Limited, Dublin İrlanda (eğitimde BT organizasyonu)
- Asociación de Graduados e Ingenieros Técnicos de Telecomunicación de Extremadura, Badajos - İspanya (eğitimde BT organizasyonu).

*Projenin amacı,* **çevrimiçi** okul döneminin özel eğitim öğrencileri, öğretmenleri ve aileleri üzerinde yarattığı olumsuz etkileri azaltmak ve hedefleridir:

- O1. Özel eğitim öğrencileriyle çalışan öğretmenlerin dijital materyaller oluşturma konusunda BİT (Bilgi İletişim Teknolojisi) becerilerinin geliştirilmesi
- O2. Özel eğitim öğrencileriyle çalışan öğretmenlerin dijital araç ve materyalleri kullanma konusunda BİT becerilerini geliştirmek
- O3. Özel eğitim öğrencileriyle çalışan öğretmenlerin çevrimiçi eğitime ve/veya eğitimde BİT kullanımına yönelik sorumlu davranışlarının artırılması
- O4. Özel eğitimli velilerin çevrimiçi eğitime ve/veya eğitimde BİT kullanımına yönelik sorumlu davranışlarının artırılması
- O5. Pandemi döneminde çevrimiçi eğitim sonrası özel eğitim öğrencisinin gelişiminin ve/veya gerileme sınırlamasının BİT/dijital materyal ve yöntemler kullanılarak kolaylaştırılması

Proje sonuçları her seviyedeki ve statüdeki özel eğitim öğrencilerine yönelik olduğundan projenin *hedef grubu bu öğrencilerle çalışan öğretmenler ve uzmanlardı.*

Amaç ve hedeflere ulaşmak ve sonucu geliştirmek için projenin *faaliyetleri birkaç aşamaya ayrılmıştır:*

- Aşama 1 İlgili öğretmenler için çevrimiçi okul sırasındaki deneyimlerini ve dijital materyaller oluşturmak ve uyarlamak için uygun araçları paylaşabilecekleri yerel ve uluslararası düzeyde atölye çalışmaları düzenlemek.
- Aşama 2 Özel eğitim öğrencileri için dijital materyallerin geliştirilmesi
- Aşama 3 Materyalleri geliştirmek ve daha büyük bir grup için uzun vadeli sonuçlar sağlamak amacıyla dijital materyallerin sınıflarda pilot uygulaması, öğrencilerin Bireysel Eğitim Planına (IEP) bunlarla ilgili hedeflerin dahil edilmesi.
- Aşama 4 Bunları oluşturmak için gerekli adımların, bazı kaynakların ve pratik örneklerin açıklandığı bir Pratik Kılavuzun Düzenlenmesi.
- Aşama 5 Dijital materyallerin son/gözden geçirilmiş versiyonunun proje web sitesinde açık olan bir halk kütüphanesinde yayınlanması ve çeşitli kanallar aracılığıyla tanıtılması: eğitim platformları, Facebook sayfaları, WhatsApp grupları, YouTube kanalı vb.
- Aşama 6 Proje web sayfasında profesyoneller ve ebeveynler için fikir paylaşımı, soru sorma ve tavsiye sunma vb. için bir tartışma forumu grubunun açılması.
- Aşama 7 Mesleki topluluğa yönelik bir Konferans düzenlenmesi ve burada sanal kütüphane, Kılavuz ve ilgilenen uzmanlar için okul faaliyetlerinde BİT kullanımına ilişkin atölye çalışmaları.

Bu faaliyetlerden ortaya çıkan *proje sonuçları* şunlardır:

- Bölüm 4'te geniş ölçüde açıklanacak olan dijital PER\_SEN sanal kitaplığı
- Mevcut materyal olan "Dijital eğitim kaynağı nasıl oluşturulur?" Pratik Kılavuzu
- Uzmanların çevrimiçi okul sırasında deneyimlerini paylaşabilecekleri uluslararası ve yerel düzeyde atölye çalışmaları ve dijital materyaller oluşturmak ve uyarlamak için uygun araçlar. Proje süresi boyunca 4 uluslararası çalıştay gerçekleştirildi ve bunu yüzlerce öğretmen, ebeveyn ve uzmanın katılımıyla birkaç yerel çalıştay izledi:
- 1. *" Atölye 1 - Dijital materyallerin geliştirilmesi "*  Rybnik, Polonya, Mayıs 2022'de 8 ortak ülkeden 24 katılımcı için
- 2. *" Atölye 2 – Dijital materyallerin geliştirilmesi "*  İstanbul, Türkiye, Eylül 2022'de 8 ortak ülkeden 25 katılımcı için
- 3. *" Atölye 3 – Dijital materyallerin iyileştirilmesi "*  Murska Sobota, Slovenya, Mart 2023'te 8 ortak ülkeden 25 katılımcı için
- 4. *" Atölye 4 – Dijital materyaller oluşturmak için pratik rehber geliştirme "*  Atina, Yunanistan, Mayıs 2023'te, 8 ortak ülkeden 30 katılımcı için
- Destek grubu olarak çalışan profesyoneller ve ebeveynler için tartışma forumu

- 2 Erasmus+ projesinin ortakları ve tüm yerel profesyonel topluluk Oradea, Romanya'da bir araya gelecek Dijital PER\_SEN Maraton Konferansları

### **Bölüm 1: Dijital materyaller oluşturmak için izlenmesi gereken adımlar**

### Öncelikle *dijital materyal nedir* ?

Proje vizyonumuza göre dijital materyal, dijital araç ve programların desteğiyle oluşturulan, öğretim amacıyla veya bir içeriğin değerlendirilmesi amacıyla kullanılan, çevrimiçi öğretim sırasında veya yüz yüze öğretim sırasında teknoloji desteğiyle gerçekleştirilen bir etkinliğin parçası olarak kullanılan materyaldir. yüz öğretimi.

Sanal kütüphanemizin dijital materyallerini oluşturmak için hepimiz benzer *adımları izledik* ve bunları bu yazının yanında izleyicilerle paylaşacağız.

*1. İlk adım, ne öğrettiğinizi* ya da ne öğretmeyi planladığınızı, gelişim alanını, müfredatı ya da hitap ettiğiniz okul konusunu, aynı zamanda etkinlik konusunu ya da temasını tanımlamaktır .

Proje sırasında materyallerimizi, her bir ortak ülkenin müfredatındaki rehberliğe uyarak, çocukların 6 ana gelişim alanı üzerine düzenlemeye karar verdik:

- bilişsel gelişim
- dil ve iletişim
- psikomotor beceriler (ince ve kaba; renkler, şekil, vücut şeması, mekansal-zamansal yönelim) -duyusal uyarım
- Temel beceriler (yeme, yıkanma, giyinme)
- sosyo-duygusal beceriler

Ancak her öğretmenin ihtiyacına ve uzmanlığına göre dil, matematik, fen bilimleri, sanat, danışmanlık gibi okul müfredatı veya konuları da kullanılabilir.

Okul konunuzu belirledikten sonra aktivite konusuna, temasına, üzerinde çalışmak istediğiniz konuya ve dolaylı olarak aktivitenin amacına, ondan çıkan sonuca karar vermek kolaydır.

*2. İkinci adım, materyal geliştirmek istediğiniz hedef grubu* yaş düzeyi, uzmanlık alanı, eksiklik vb. açısından tanımlamaktır .

Proje dijital materyallerimizin hedef grubunu yaş düzeyini kriter olarak kullanarak belirliyoruz: ilkokul, ortaokul ve mesleki. Bu nedenle özel okullardan gelen ve genel okullara entegre olan özel eğitim öğrencilerine hitap ediyoruz, çünkü bunlar proje ortaklarının çocuk kategorileri ile birlikte çalışıyor. Ancak geniş bir kitle için oldukça kısıtlayıcı ve iyi tanımlanmış bir grup gibi görünse de aslında bu çok geniştir, çünkü zihinsel engelliliğin yelpazesi çok geniştir ve bu öğrencilerin gelişim düzeyi çok farklıdır: bir okul, kapsayıcı olsun veya olmasın, başka bir özel okul için ikincil ve ciddi engellilik durumu olabilir. Yine de, ilgilenen her öğretmenin test edip seçebilmesi için her birini öğrencilerine yönlendiren bir dijital materyal koleksiyonu hazırlıyoruz.

Hedef grubunuzu kesin olarak bildiğinizde, bireylerini veya grup özelliklerini bildiğinizde doğru içerikleri seçmek daha kolay olacaktır. Özel eğitim öğrencileri hakkında konuşurken eksiklik düzeyinden (DMS, DMM, DMU) veya okul türünden (özel veya genel) söz edebiliriz, ancak öğrenci sınıfını da  $(2, 3, 7, 8)$  veya sınıf becerileri düzeyi (hukuk veya yüksek performans), sınıf profili (insan veya bilim), vb.

### *3. Üçüncü* adım, geliştirmek istediğiniz *becerileri tanımlamaktır .*

Bir konumuz ve hedefimiz var, hedef kitlemiz var, dolayısıyla hedefe ulaşmak için yolumuzu hedef kitleyle birlikte belirlememiz gerekiyor. Her türlü aktivitede olduğu gibi, çocuğun sonunda ne öğrenmesini istediğimizden emin olmalıyız. Geliştirmek üzere belirlediğimiz becerilerin, dijital etkinliğimiz aracılığıyla erişilebilecek kadar kolay olması gerekiyor. Belki bir dizi aktivite gerekli olacaktır. Ne olursa olsun neyi hedeflediğimizi net bir şekilde anlatabilmek ve gerekirse öğrencilere ya da herhangi bir dinleyiciye anlatabilmek bizim için önemli. Bunun için bir öğretim dersi mi, bir değerlendirme dersi mi yoksa sadece bir değerlendirme dizisi mi, yoksa bir oyun mu planlayacağımızı bu aşamadan itibaren belirlememiz gerekiyor.

Sanal kütüphanemizde geliştirilecek becerilere göre, basitten karmaşığa, kendi başınıza kullanabileceğiniz veya yeniden oluşturabileceğiniz her türlü aktiviteyi bulacaksınız.

Bu aşama için çok önemli olan, fikrinizi görselleştirmeniz, onu gerçekleştirmek için gelecekteki çalışmanıza zihinsel bir yol hazırlamanızdır!

### *4. Adım 4,* materyalinizi geliştirmek için *uygun araçları belirlemektir* .

Ne yapmak istediğinizi öğrendikten sonra, istediğiniz dijital materyali oluşturmak için en uygun araçları bulmalısınız.

Ücretsiz veya kısmen ücretsiz de olsa kullanılabilecek çeşitli platformlar ve programlar vardır. Örneğin. Materyallerimizi oluşturmak için diğerlerinin yanı sıra Canva ve Wordwall ile çok çalıştık. Her ikisinin de, özellikle programı test etmek ve aynı zamanda basit şeyler yapmak için ücretsiz olarak kullanılabilecek ücretsiz bir sürümü vardır. Bu eserin kapağının bile Canva'da tasarlandığını unutmayın. Genellikle ücretsiz sürümün çalışma seçeneği daha azdır: daha az öğe, daha az kapak, daha az işlev, daha az depolama numarası olasılığı. Ayrıca, çoğumuzun bilgisayarlarında bulunan Microsoft Office'in, bizde bulunabilecek çeşitli çalışma işlevlerine sahip olduğunun da farkında olun: Video Düzenleyici, etkileşimli seçenekleriyle Power Point, vb. Bölüm'de çeşitli programların yer aldığı kapsamlı bir liste bulunmaktadır. 2.

Bilişim teknolojilerinin eğitimde kullanılması pandemiden önce de arzu edilen bir şeydi, şimdi pandemiden sonra daha da fazla. Öğretmenlere yönelik alanda takip etmenizi önerdiğimiz pek çok eğitim mevcut. Bu proje sırasında BT ortaklarımızın desteğiyle ekiplerimizi eğitmek amacıyla BT araçlarının kullanımı, dijital materyallerin oluşturulması ve dijital materyallerin test edilmesi konularında kendi eğitimlerimizi, uluslararası ve yerel eğitimlerimizi düzenledik.

Ancak konuyla ilgili ne kadar eğitim veya çalıştay takip ederseniz edin, bu yalnızca kullanabileceğiniz programlar hakkında bilgi edinmek için olacaktır, bir programı gerçekten kullanmakla ilgili değil. Bir programı sadece deneyerek ve kullanarak, onun işlevini tek tek keşfederek, bilgisayar başında kendinizle, belki de küçük meslektaş gruplarıyla sonuçları ve fikirleri paylaşarak öğreneceksiniz . Ve garanti ediyoruz….bir kez yapmaya başladığınızda duramayacaksınız: bu bir virüs gibidir.

İnternet, öğrenmeyi seçeceğiniz tüm enstrümanlarla ilgili öğretici bilgilerle doludur; bu nedenle, bu aşamada uygun araçlarınızı araştırıp öğrendiğinizde ve ayrıca daha sonra yenilemeniz gerektiğinde veya daha fazla ayrıntıya ihtiyaç duyduğunuzda bu çok yardımcı olabilir. daha derin işlevler.

Her programın kullanabileceğimiz kendi görselleri vardır. Ancak ihtiyaçlarınız için yeterli olmayabilir. İlhamınızı nerede bulduğunuza dikkat edin. Sadece Google'a gidip görselleri içe aktarmayın, çünkü bir kitap yazarken bu prensibe saygı duyduğunuz gibi, dijital bir materyal oluştururken de yazarın yazılarına saygı duymanız gerekir. Hala ilham kaynağınız olabilecek ücretsiz kopya doğru görsellerin bulunduğu birçok çevrimiçi web sayfası var. Veya daha da iyisi….yeterince yeteneğiniz varsa, kendi görsellerinizi çizin veya dijital olarak yaratın. Bölüm 2'de ayrıca ücretsiz web sayfalarının bir listesi de bulunmaktadır.

#### *5. Adım 5* , dijital materyali tasarlamak ve oluşturmaktır

Şu ana kadar yaptığımız tek şey buraya gelmekti. Bu basit küçük adımları izlerseniz, kendi malzemenizi yaratmak sandığınız kadar zor değil.

Fikrinizi zaten görselleştirdiniz! Basit ve anlaşılır olduğundan emin olun. Birçok hedef ve eyleme karıştırmayın. Kullanma sebebiniz size göre mükemmel olabilir ama: materyalinizin amacının ve modelinin onu ilk kez gören ve hakkında hiçbir bilgisi olmayan biri tarafından tam olarak anlaşılıp anlaşılmayacağını kendinize sorun; Çocuğunuz için tüm görevlerin açık olup olmadığını kendinize sorun, çünkü örneğin cevaba ulaşmak için basmanız gereken düğmenin nerede olduğunu biliyor olabilirsiniz. ama öyle mi? Malzemenize amacı, aşamaları, kullanım şekli, işlevleri vb. hakkında uygun açıklamalar sunmanın bir yolunu bulun.

Dijital bir materyal üzerinde çalışmaya başladığınızda büyüyecek ve büyüyecektir. Dijital materyalin uzunluğuna dikkat edin. Başka herhangi bir materyali kullanmak gibi, bir süre sonra öğrenci sıkılacaktır, bu nedenle eğer öğrencinin dikkatini tamamen çekmek istiyorsanız, tek bir dijital materyalle birkaç dakikayı aşmayın.

Ve son zamanlarda sınıfınız için dijital bir materyal oluştururken gerçekçi olmayın. İhtiyaçların yanı sıra sahip olduğunuz BT kaynaklarını da düşünün: dizüstü bilgisayar, AKILLI tahtalar, projektör, öğrenciler için tabletler, kişisel telefonlar, internet bağlantısı vb. Herhangi bir oyuncu için cihazınız yoksa ağda oyun oluşturamazsınız. veya. Taramak için uygun cihaz olmadan QR kodunu veya internet bağlantısı olmadan çevrimiçi materyalleri kullanmayın.

*6. Adım 6* Altıncı adım, dijital materyali geliştirmek için test etmek ve doğrulamak, pilot uygulama yapmaktır.

Bu dijital materyaller devlet sırrı değildir. Malzemeleri tamamen bitene kadar saklamayın, fikirlerinizi meslektaşlarınızla ve hatta mümkünse öğrencilerinizle paylaşın. Sonunda en iyi malzemeye sahip olmak istiyorsanız başkalarının fikirlerine ve değişime açık olun. Dijital materyalinizi hazır olarak değerlendirmeden önce izleyiciyle birlikte hem anlaşılırlığını hem de işlevselliğini test ettiğinizden ve oluşabilecek hataları düzelttiğinizden emin olun.

Bu nedenle doğrulama tüm aşamalarda önemlidir. Dijital PER\_SEN'de, dijital materyallerimizin test edilmesini ve pilot çalışmasını tanımlamak için doğrulama terimini kullandık. Bu konuya bir değil iki etap ayırdık, çok önemli gördük. İlk olarak, yerel olarak her ülke, nihai İngilizce versiyonunu ana dillerinde çeviri için ortaklara göndermeden önce kendi materyallerini pilot olarak uyguladı. İkinci olarak, uluslararası düzeyde her ortak, hem kavramayı (görev ve dil açısından) hem de işlevselliği (programın yanıt verme biçimi) test etmek amacıyla diğer ortakların materyallerini kendi dilinde test etti.

### **Bölüm 2: Kullanılacak araçların ve platformların tanımlanması**

### *2.1. Kullanılan araçlar*

 $\overline{\phantom{a}}$ 

 $\overline{\phantom{a}}$   $\overline{\phantom{a}}$ 

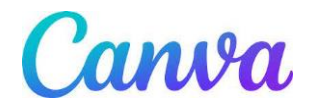

Canva, kullanımı ücretsiz bir çevrimiçi grafik tasarım aracıdır. Sunumlar, posterler, videolar, logolar, belgeler, sosyal medya grafikleri ve diğer görsel içerikler oluşturmak için kullanın.

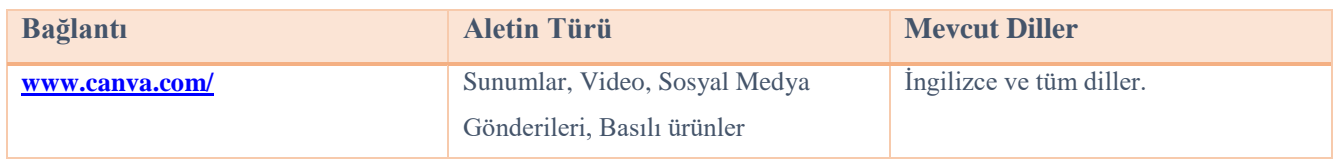

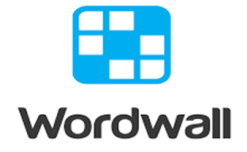

\_\_\_\_\_\_\_\_\_\_\_\_\_\_\_\_\_\_\_\_\_\_\_\_\_\_\_\_\_\_\_\_\_\_\_\_\_\_\_\_\_\_\_\_\_\_\_\_\_\_\_\_\_\_\_\_\_\_\_\_\_\_\_\_\_\_\_\_\_\_\_\_\_\_\_

Kendi öğretim kaynaklarınızı oluşturmanın kolay yolu. Diğer öğretmenler tarafından oluşturulan etkinlikleri bulun. Oynaması ücretsiz halka açık etkinlikleri bulmak için bir arama terimi girin. Sınıfınız için özel etkinlikler yapın. Sınavlar, eşleşmeler, kelime oyunları ve çok daha fazlası.

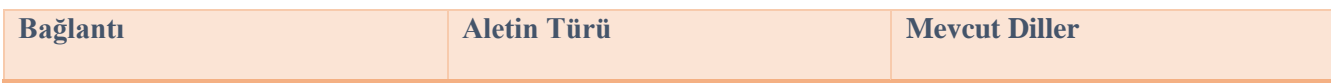

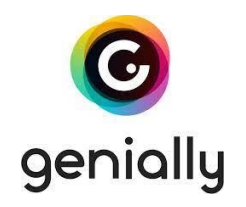

\_\_\_\_\_\_\_\_\_\_\_\_\_\_\_\_\_\_\_\_\_\_\_\_\_\_\_\_\_\_\_\_\_\_\_\_\_\_\_\_\_\_\_\_\_\_\_\_\_\_\_\_\_\_\_\_\_\_\_\_\_\_\_\_\_\_\_\_\_\_\_\_\_\_\_

Uzaktan öğrenimi zenginleştiren ilginç etkileşimli sunumlar, materyaller ve oyunlar oluşturmaya yönelik araç. Oluşturmaya başlamak için kayıt olmanız gerekmektedir. Diğer kullanıcılar tarafından oluşturulan geniş bir hazır yardım tabanına sahiptir.

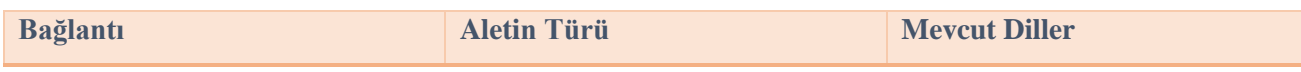

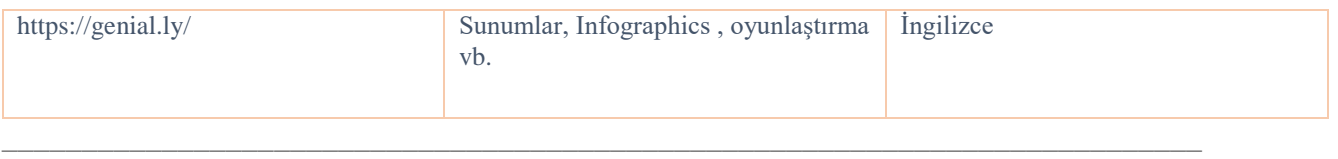

 $\overline{a}$ 

 $\overline{\phantom{a}}$   $\overline{\phantom{a}}$ 

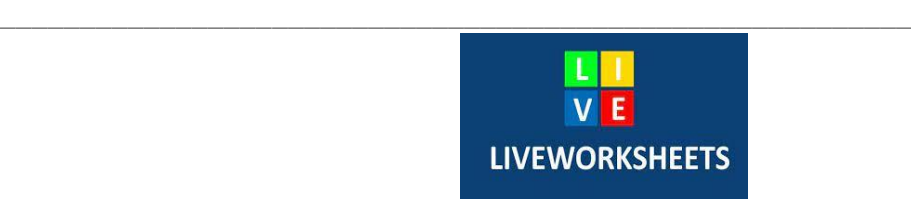

Canlı çalışma sayfaları, geleneksel yazdırılabilir çalışma sayfalarınızı (doc, pdf, jpg...), "etkileşimli çalışma sayfaları" olarak adlandırdığımız, kendi kendini düzelten etkileşimli çevrimiçi alıştırmalara dönüştürmenize olanak tanır. Öğrenciler çalışma sayfalarını online olarak hazırlayabilir ve cevaplarını öğretmene gönderebilirler. Bu, öğrenciler için (motive edicidir), öğretmen için (zaman kazandırır) ve çevre için (kağıt tasarrufu sağlar) iyidir. Ek olarak, etkileşimli çalışma sayfalarımız eğitime uygulanan yeni teknolojilerin tüm avantajlarından yararlanmaktadır: öğrencilerin mikrofonu kullanarak yapması gereken sesler, videolar, sürükle ve bırak alıştırmaları, oklarla birleştirme, çoktan seçmeli... ve hatta konuşma alıştırmaları içerebilir. .

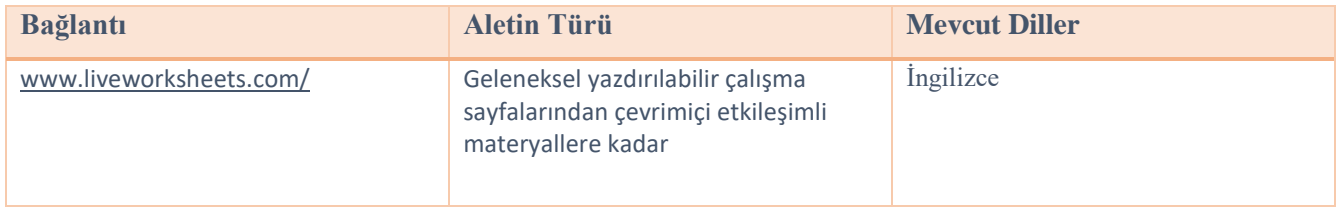

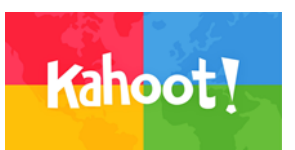

\_\_\_\_\_\_\_\_\_\_\_\_\_\_\_\_\_\_\_\_\_\_\_\_\_\_\_\_\_\_\_\_\_\_\_\_\_\_\_\_\_\_\_\_\_\_\_\_\_\_\_\_\_\_\_\_\_\_\_\_\_\_\_\_\_\_\_\_\_\_\_\_\_\_\_

Katılım ve eğlence getiren, oyun tabanlı bir öğrenme platformudur.

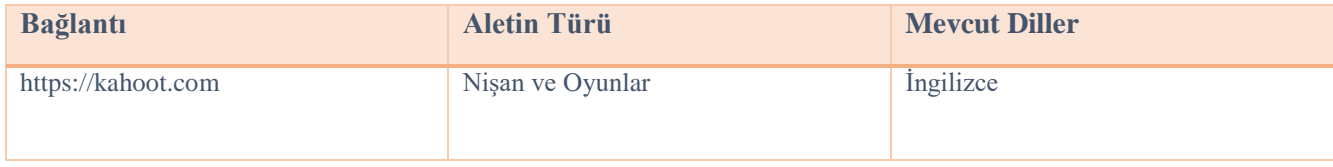

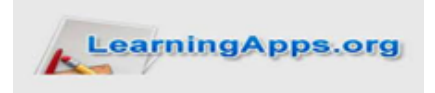

\_\_\_\_\_\_\_\_\_\_\_\_\_\_\_\_\_\_\_\_\_\_\_\_\_\_\_\_\_\_\_\_\_\_\_\_\_\_\_\_\_\_\_\_\_\_\_\_\_\_\_\_\_\_\_\_\_\_\_\_\_\_\_\_\_\_\_\_\_\_\_\_\_\_\_

 $\overline{\phantom{a}}$   $\overline{\phantom{a}}$ 

 $\overline{\phantom{a}}$ 

 $\overline{\phantom{a}}$ 

İnteraktif öğretim materyalleri, oyunlar, testler vb. içeren bir veri tabanı , öğrencilerin derslere katılımına yardımcı olur.

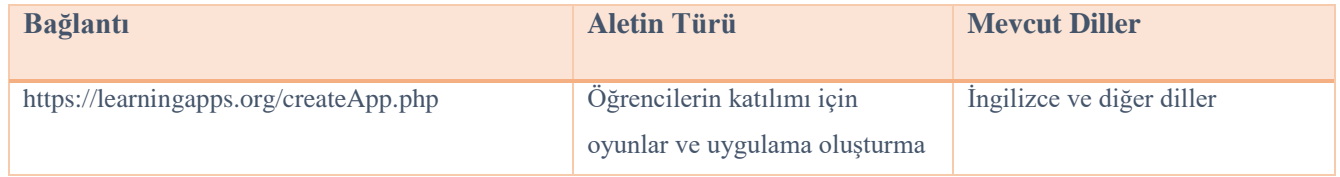

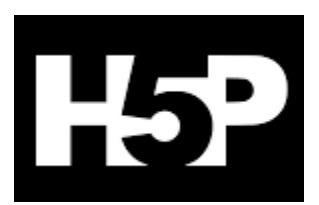

\_\_\_\_\_\_\_\_\_\_\_\_\_\_\_\_\_\_\_\_\_\_\_\_\_\_\_\_\_\_\_\_\_\_\_\_\_\_\_\_\_\_\_\_\_\_\_\_\_\_\_\_\_\_\_\_\_\_\_\_\_\_\_\_\_\_\_\_\_\_\_\_\_\_\_

HTML5 Paketinin kısaltmasıdır. Eğitimcilerin etkileşimli videolar, testler ve sunumlar gibi içerikler oluşturmasına olanak tanır.

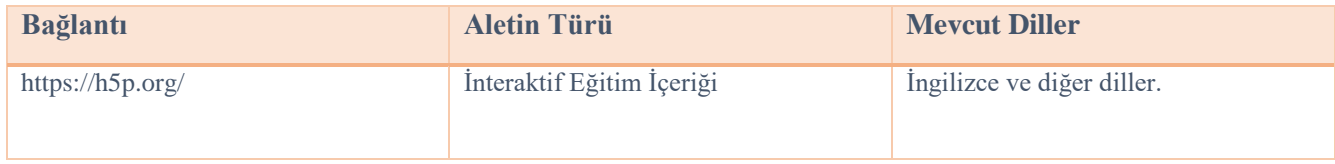

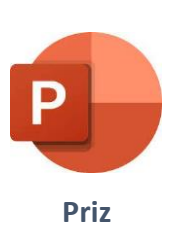

\_\_\_\_\_\_\_\_\_\_\_\_\_\_\_\_\_\_\_\_\_\_\_\_\_\_\_\_\_\_\_\_\_\_\_\_\_\_\_\_\_\_\_\_\_\_\_\_\_\_\_\_\_\_\_\_\_\_\_\_\_\_\_\_\_\_\_\_\_\_\_\_\_\_\_

Microsoft PowerPoint sunumlarını okuyabilen ve düzenleyebilen, etkileşimli testler, oyunlar

vb. oluşturabilen bir sunum programıdır.

 $\overline{\phantom{a}}$   $\overline{\phantom{a}}$ 

 $\overline{\phantom{a}}$   $\overline{\phantom{a}}$ 

 $\overline{\phantom{a}}$ 

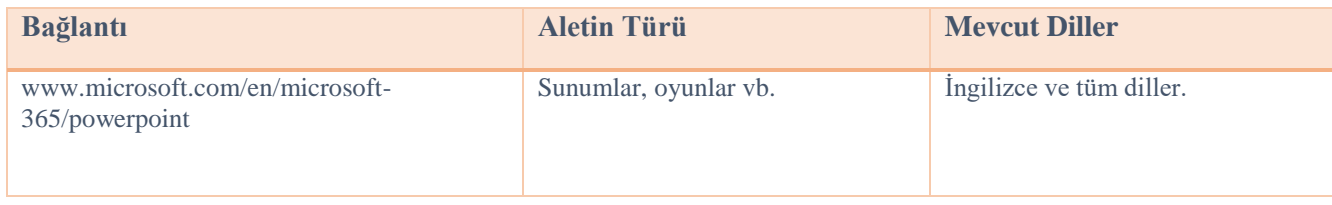

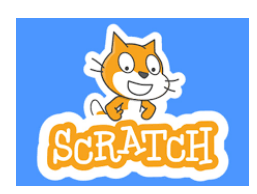

\_\_\_\_\_\_\_\_\_\_\_\_\_\_\_\_\_\_\_\_\_\_\_\_\_\_\_\_\_\_\_\_\_\_\_\_\_\_\_\_\_\_\_\_\_\_\_\_\_\_\_\_\_\_\_\_\_\_\_\_\_\_\_\_\_\_\_\_\_\_\_\_\_\_\_

Scratch, çocuklara yönelik dünyanın en büyük kodlama topluluğudur ve gençlerin dijital hikayeler, oyunlar ve animasyonlar oluşturmasına olanak tanıyan basit görsel arayüze sahip bir kodlama dilidir.

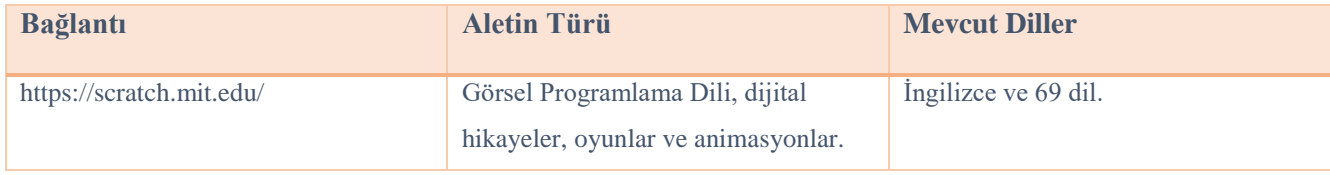

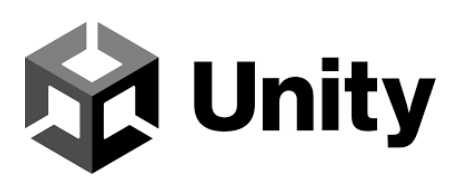

\_\_\_\_\_\_\_\_\_\_\_\_\_\_\_\_\_\_\_\_\_\_\_\_\_\_\_\_\_\_\_\_\_\_\_\_\_\_\_\_\_\_\_\_\_\_\_\_\_\_\_\_\_\_\_\_\_\_\_\_\_\_\_\_\_\_\_\_\_\_\_\_\_\_\_

Eğlence, film, otomotiv, mimari ve daha fazlasına yönelik gerçek zamanlı 3D oyunlar, uygulamalar ve deneyimler oluşturun ve geliştirin.

\_\_\_\_\_\_\_\_\_\_\_\_\_\_\_\_\_\_\_\_\_\_\_\_\_\_\_\_\_\_\_\_\_\_\_\_\_\_\_\_\_\_\_\_\_\_\_\_\_\_\_\_\_\_\_\_\_\_\_\_\_\_\_\_\_\_\_\_\_\_\_\_\_\_\_

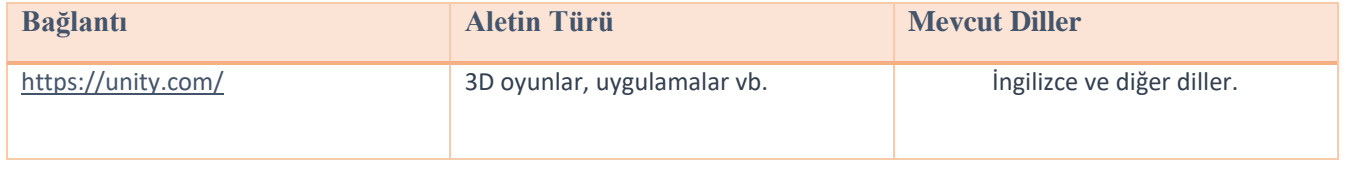

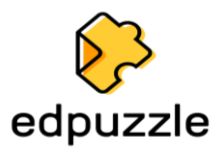

Biçimlendirici bir değerlendirme kaynağı olarak videoların kullanıldığı çevrimiçi araç ve daha fazlası.

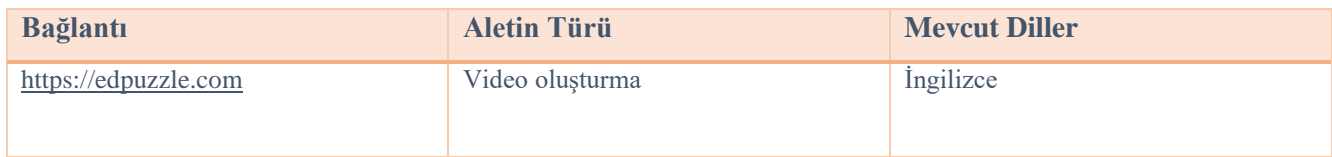

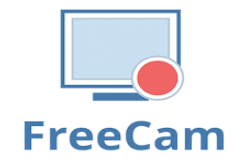

Kolayca ekran video kayıtları oluşturun, kayıtlı videoları düzenleyin ve YouTube'a yükleyin. Filigran veya zaman sınırı yok. Free Cam, profesyonel video dersleri ve e-Öğrenim sunumları oluşturmak için eksiksiz bir özellik seti sunar. Taslak videonuzu çok yönlü bir video dersine dönüştürmek için aracın yerleşik ses ve video düzenleyicisini kullanın.

\_\_\_\_\_\_\_\_\_\_\_\_\_\_\_\_\_\_\_\_\_\_\_\_\_\_\_\_\_\_\_\_\_\_\_\_\_\_\_\_\_\_\_\_\_\_\_\_\_\_\_\_\_\_\_\_\_\_\_\_\_\_\_\_\_\_\_\_\_\_\_\_\_\_\_

 $\overline{\phantom{a}}$   $\overline{\phantom{a}}$ 

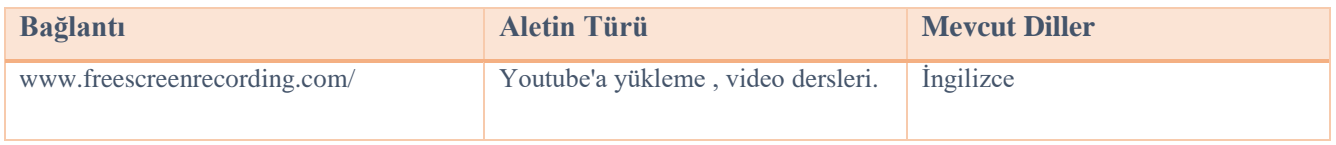

 $\overline{\phantom{a}}$ 

 $\overline{\phantom{a}}$   $\overline{\phantom{a}}$ 

 $\overline{\phantom{a}}$   $\overline{\phantom{a}}$ 

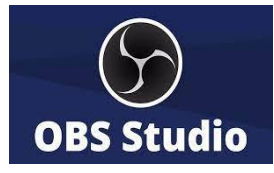

\_\_\_\_\_\_\_\_\_\_\_\_\_\_\_\_\_\_\_\_\_\_\_\_\_\_\_\_\_\_\_\_\_\_\_\_\_\_\_\_\_\_\_\_\_\_\_\_\_\_\_\_\_\_\_\_\_\_\_\_\_\_\_\_\_\_\_\_\_\_\_\_\_\_\_

OBS Studio (Açık Yayıncı Yazılımı), ücretsiz, açık kaynaklı ve platformlar arası bir ekran yayınlama ve akış uygulamasıdır. Windows, macOS , Linux dağıtımları ve BSD için kullanılabilir . OBS Studio'yu kullanarak yalnızca web kameranızdan ve mikrofonunuzdan doğrudan kayıt yapmakla kalmaz, aynı zamanda oyun sahneleri ekleyebilir, videolarınıza hareketsiz görüntüler ekleyebilir, bir pencereyi veya ekranın bir kısmını yakalayabilir ve daha fazlasını yapabilirsiniz.Uygulama, aşağıdakilerle çalışmamıza olanak tanıyacaktır : Bunları karıştırmak ve mükemmel bir yayılma yaratmak için çeşitli kaynaklardan yararlanın.

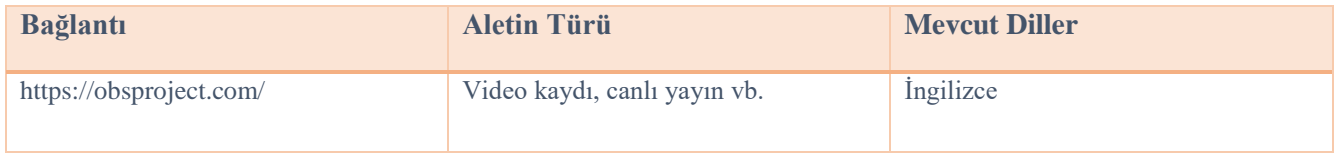

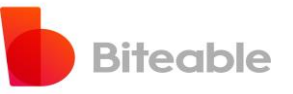

\_\_\_\_\_\_\_\_\_\_\_\_\_\_\_\_\_\_\_\_\_\_\_\_\_\_\_\_\_\_\_\_\_\_\_\_\_\_\_\_\_\_\_\_\_\_\_\_\_\_\_\_\_\_\_\_\_\_\_\_\_\_\_\_\_\_\_\_\_\_\_\_\_\_\_

### Her birine özel videolar oluşturmak için uygulama. Ücretsiz ve kullanımı kolaydır.

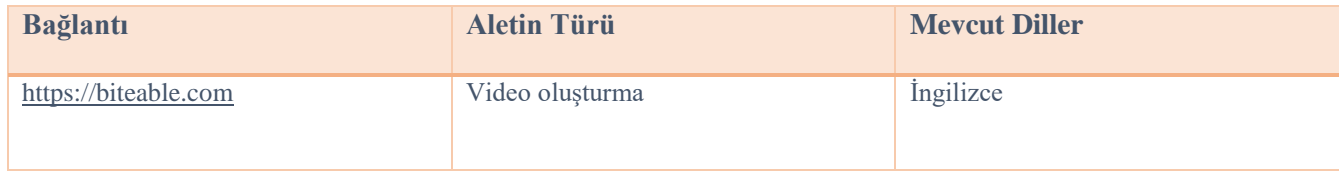

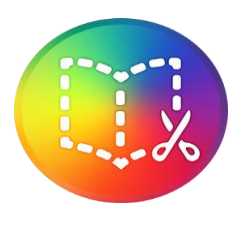

\_\_\_\_\_\_\_\_\_\_\_\_\_\_\_\_\_\_\_\_\_\_\_\_\_\_\_\_\_\_\_\_\_\_\_\_\_\_\_\_\_\_\_\_\_\_\_\_\_\_\_\_\_\_\_\_\_\_\_\_\_\_\_\_\_\_\_\_\_\_\_\_\_\_\_

**Kitap Oluşturucu**

Sınırsız seçeneklerle dijital kitap oluşturma.

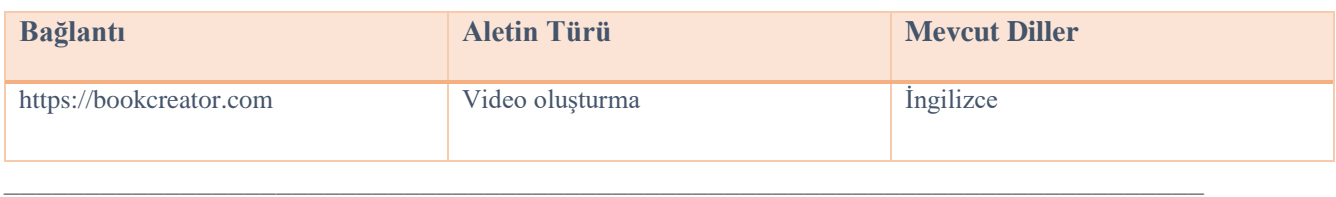

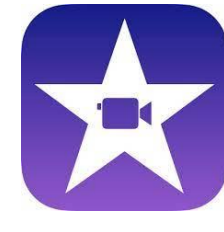

### **iMovie**

Apple Inc. tarafından geliştirilen bir video düzenleme uygulamasıdır.

 $\overline{\phantom{a}}$   $\overline{\phantom{a}}$ 

 $\overline{\phantom{a}}$   $\overline{\phantom{a}}$ 

 $\overline{\phantom{a}}$ 

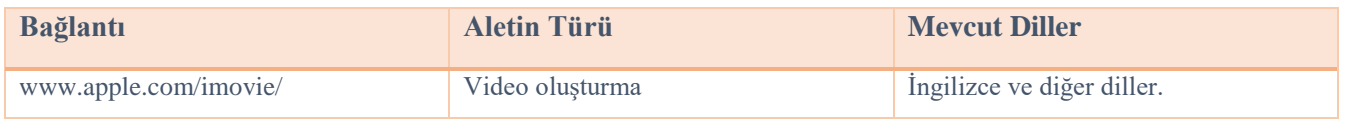

\_\_\_\_\_\_\_\_\_\_\_\_\_\_\_\_\_\_\_\_\_\_\_\_\_\_\_\_\_\_\_\_\_\_\_\_\_\_\_\_\_\_\_\_\_\_\_\_\_\_\_\_\_\_\_\_\_\_\_\_\_\_\_\_\_\_\_\_\_\_\_\_\_\_\_

### **VSDC Video Düzenleyici**

Integro LLC tarafından geliştirilen doğrusal olmayan bir düzenleme uygulaması . Program, 4K UHD, 3D ve VR 360 derece videolar dahil olmak üzere yüksek çözünürlüklü görüntüleri işleme kapasitesine sahiptir. VSDC, post prodüksiyon efektlerinin, canlı renk düzeltmenin ve hareket takibinin uygulanmasına olanak tanır .

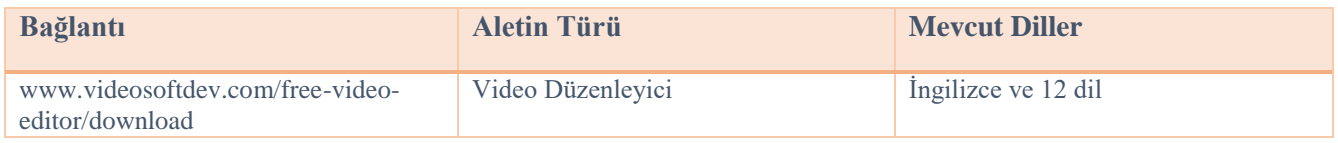

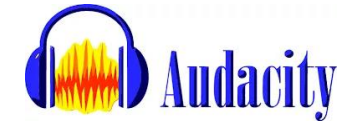

\_\_\_\_\_\_\_\_\_\_\_\_\_\_\_\_\_\_\_\_\_\_\_\_\_\_\_\_\_\_\_\_\_\_\_\_\_\_\_\_\_\_\_\_\_\_\_\_\_\_\_\_\_\_\_\_\_\_\_\_\_\_\_\_\_\_\_\_\_\_\_\_\_\_\_

Birkaç farklı formattaki ses dosyasını düzenlemenize, kaydetmenize, içe ve dışa aktarmanıza olanak tanıyan bir programdır.

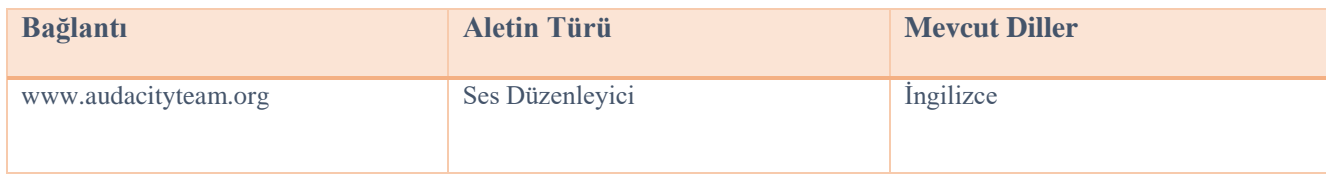

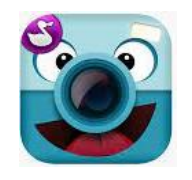

\_\_\_\_\_\_\_\_\_\_\_\_\_\_\_\_\_\_\_\_\_\_\_\_\_\_\_\_\_\_\_\_\_\_\_\_\_\_\_\_\_\_\_\_\_\_\_\_\_\_\_\_\_\_\_\_\_\_\_\_\_\_\_\_\_\_\_\_\_\_\_\_\_\_\_

 $\overline{\phantom{a}}$   $\overline{\phantom{a}}$ 

 $\overline{\phantom{a}}$   $\overline{\phantom{a}}$ 

### **ChattePix**

ChatterPix , karakterleri konuşturmak için kullanılan bir akıllı telefon uygulamasıdır. Bir resim çizebilir, mevcut bir karakterin fotoğrafını çekebilir veya internetten bir resim indirebilirsiniz.

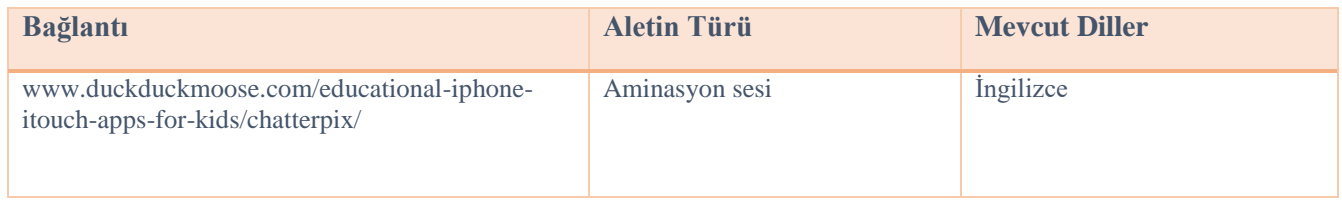

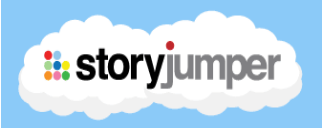

\_\_\_\_\_\_\_\_\_\_\_\_\_\_\_\_\_\_\_\_\_\_\_\_\_\_\_\_\_\_\_\_\_\_\_\_\_\_\_\_\_\_\_\_\_\_\_\_\_\_\_\_\_\_\_\_\_\_\_\_\_\_\_\_\_\_\_\_\_\_\_\_\_\_\_

StoryJumper uygulaması çocuklarla çocuk kitapları yazmak için oldukça kullanışlıdır . Ayrıca öğrencilerin arkadaşlık, aile, evcil hayvanlar vb. gibi çeşitli konularda İngilizce veya uluslararası dolaşımdaki diğer dillerde yazılmış diğer kitapları okuyabilecekleri bir uygulama içi kütüphane de bulunmaktadır.

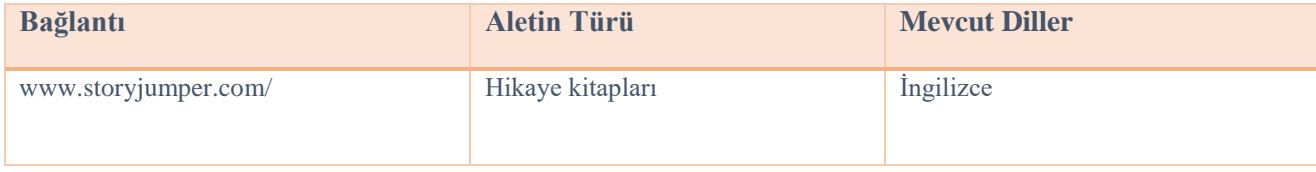

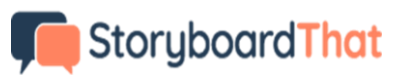

\_\_\_\_\_\_\_\_\_\_\_\_\_\_\_\_\_\_\_\_\_\_\_\_\_\_\_\_\_\_\_\_\_\_\_\_\_\_\_\_\_\_\_\_\_\_\_\_\_\_\_\_\_\_\_\_\_\_\_\_\_\_\_\_\_\_\_\_\_\_\_\_\_\_\_

 $\overline{\phantom{a}}$ 

 $\overline{\phantom{a}}$   $\overline{\phantom{a}}$ 

 $\overline{\phantom{a}}$   $\overline{\phantom{a}}$ 

Bir hareketli filmin, animasyonun, hareketli grafiğin veya etkileşimli medya dizisinin önceden görselleştirilmesi amacıyla sırayla görüntülenen resimlerden veya resimlerden oluşan bir grafik düzenleyicidir.

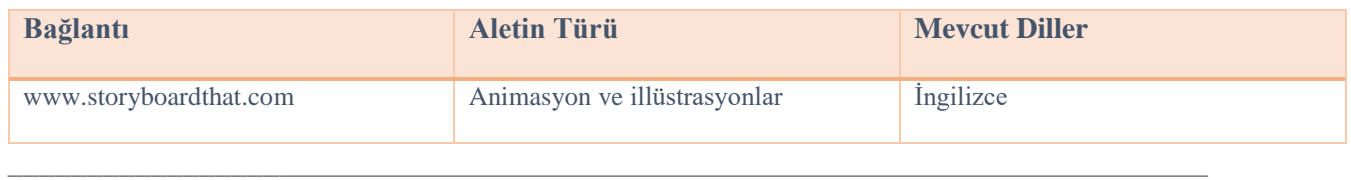

# **Pixton**

Çizgi roman yaratmanın en iyi yollarından biri. Pixton ile karakterler oluşturabilir, karakterlerinizin hikayesini yazabileceğiniz arka planlar oluşturabilir, farklı ekran tasarımlarıyla çizgi roman oluşturabilirsiniz.

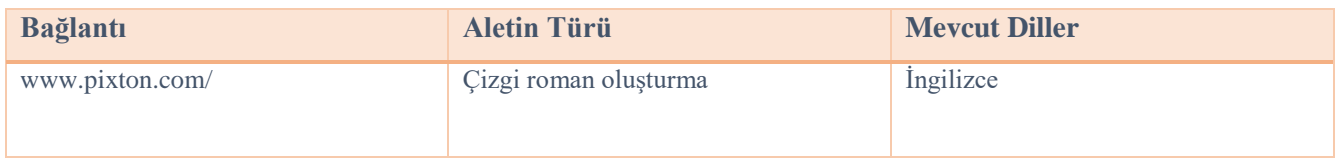

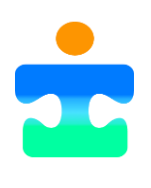

\_\_\_\_\_\_\_\_\_\_\_\_\_\_\_\_\_\_\_\_\_\_\_\_\_\_\_\_\_\_\_\_\_\_\_\_\_\_\_\_\_\_\_\_\_\_\_\_\_\_\_\_\_\_\_\_\_\_\_\_\_\_\_\_\_\_\_\_\_\_\_\_\_\_\_

**Picto4.me**

Özel ihtiyaçlara yönelik eğitime yönelik AAC (Artırıcı veya Alternatif İletişim) resimli panoların çevrimiçi editörü.

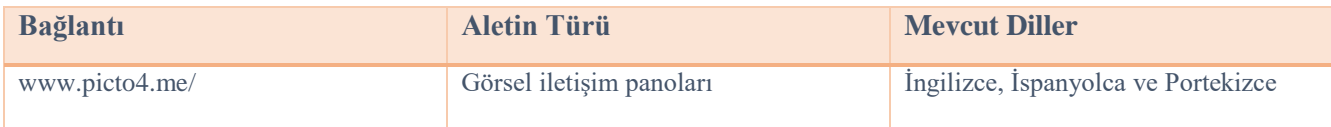

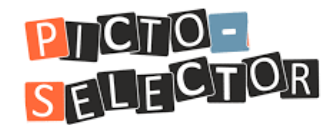

\_\_\_\_\_\_\_\_\_\_\_\_\_\_\_\_\_\_\_\_\_\_\_\_\_\_\_\_\_\_\_\_\_\_\_\_\_\_\_\_\_\_\_\_\_\_\_\_\_\_\_\_\_\_\_\_\_\_\_\_\_\_\_\_\_\_\_\_\_\_\_\_\_\_\_

 $\overline{\phantom{a}}$   $\overline{\phantom{a}}$ 

 $\overline{\phantom{a}}$   $\overline{\phantom{a}}$ 

 $\overline{\phantom{a}}$ 

Picto -Selector görsel programlar oluşturmaya yönelik bir Windows uygulamasıdır. Birçok öğretmen ve ebeveyn tarafından kullanılmaktadır. Ancak yaşlı insanlar için kreşlerde bunu kullanan kişilerin raporları da var.

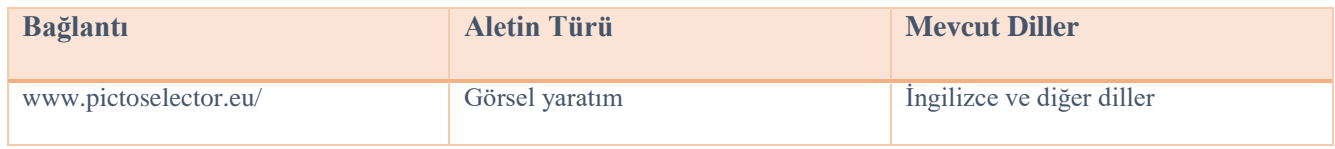

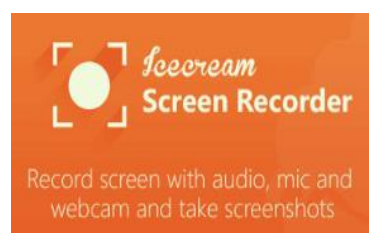

\_\_\_\_\_\_\_\_\_\_\_\_\_\_\_\_\_\_\_\_\_\_\_\_\_\_\_\_\_\_\_\_\_\_\_\_\_\_\_\_\_\_\_\_\_\_\_\_\_\_\_\_\_\_\_\_\_\_\_\_\_\_\_\_\_\_\_\_\_\_\_\_\_\_\_

Ekranınızın herhangi bir alanını kaydetmenizi veya ekran görüntüsü olarak kaydetmenizi sağlayan, kullanımı kolay, ücretsiz bir ekran kayıt yazılımıdır. Uygulamaları ve oyunları, video eğitimlerini, web seminerlerini, canlı yayınları, Skype çağrılarını ve çok daha fazlasını kaydedin. Ekranı ses ve web kamerasıyla birlikte kaydedebilirsiniz.

\_\_\_\_\_\_\_\_\_\_\_\_\_\_\_\_\_\_\_\_\_\_\_\_\_\_\_\_\_\_\_\_\_\_\_\_\_\_\_\_\_\_\_\_\_\_\_\_\_\_\_\_\_\_\_\_\_\_\_\_\_\_\_\_\_\_\_\_\_\_\_\_\_\_\_

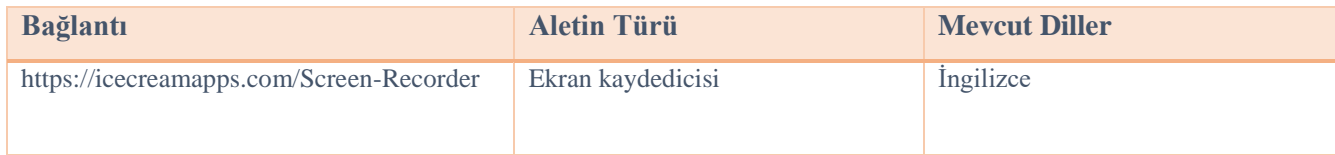

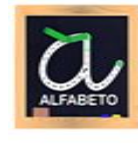

Aprenda a ler e escrever - Aprenda o alfaheto L **Chool Doubline Les** 

**Okumayı ve yazmayı öğrenme \_**

abc alfabesindeki harfleri izlemeyi ve yazmayı öğrenmesine yönelik uygulama . Bu eğlenceli, sezgisel ve eğitici oyunla çocuğunuzun gelişimini izleyin. Portekiz ABC alfabesindeki tüm harfleri, 1-10 arasındaki sayıları ve geometrik şekilleri nasıl yazacağınızı öğrenin. Harf, sayı veya şekle göre 3 heyecan verici oyunu oynayın ve keşfedin! Temel ses bilgisi ve yazma becerilerini uygulayın. Okul öncesi çocukların abc alfabesindeki harfleri izlemeyi ve yazmayı öğrenmeleri için uygulama . Bu eğlenceli, sezgisel ve eğitici oyunla çocuğunuzun gelişimini izleyin ! Harflerle ilişkili kelimeleri öğrenin! Harfleri çizerken iyi eğlenceler.

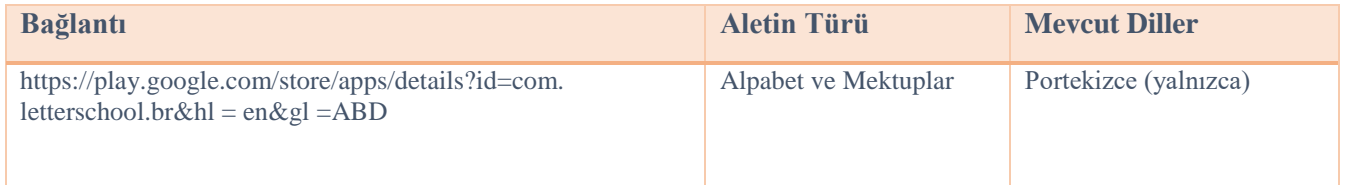

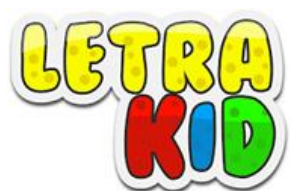

\_\_\_\_\_\_\_\_\_\_\_\_\_\_\_\_\_\_\_\_\_\_\_\_\_\_\_\_\_\_\_\_\_\_\_\_\_\_\_\_\_\_\_\_\_\_\_\_\_\_\_\_\_\_\_\_\_\_\_\_\_\_\_\_\_\_\_\_\_\_\_\_\_\_\_

 $\overline{\phantom{a}}$   $\overline{\phantom{a}}$ 

 $\overline{\phantom{a}}$ 

Çocukların (4-8 yaş arası) el yazısı öncesi ve blok el yazısını doğru şekilde öğrenmelerine ve bunu yaparken eğlenmelerine yardımcı olabilecek eğitici bir oyun.

\_\_\_\_\_\_\_\_\_\_\_\_\_\_\_\_\_\_\_\_\_\_\_\_\_\_\_\_\_\_\_\_\_\_\_\_\_\_\_\_\_\_\_\_\_\_\_\_\_\_\_\_\_\_\_\_\_\_\_\_\_\_\_\_\_\_\_\_\_\_\_\_\_\_\_

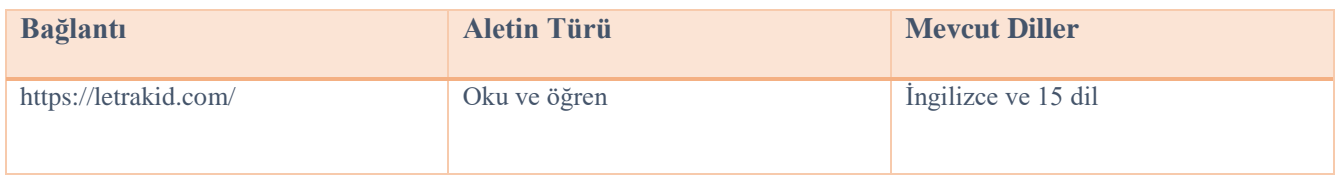

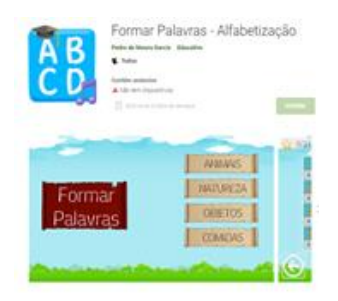

### **Forma Palavras - Alfabetização**

Çocukların okuryazarlığına yardımcı olacak, fonik öğrenme yöntemini temel alan, bir kelimeyi örnekleyen görselin ve onu oluşturan hecelerin düzensiz bir şekilde sunulduğu, sürükleme hareketi ile hecelerin doğru şekilde sıralanması gereken bir oyun . Farklı aşamalardan oluşan 4 kategori sunar: Doğa , Yiyecek, Nesneler ve Hayvanlar.

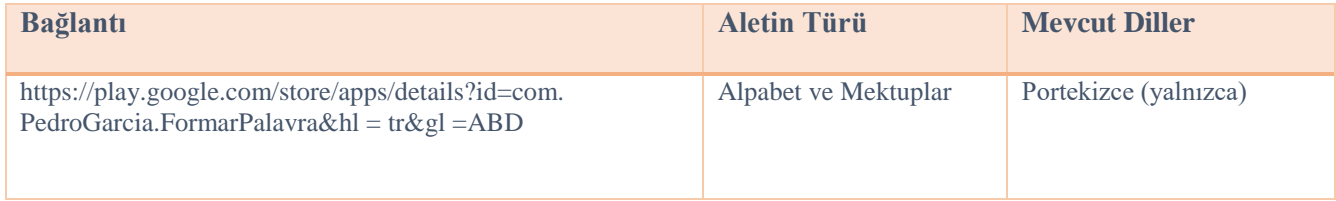

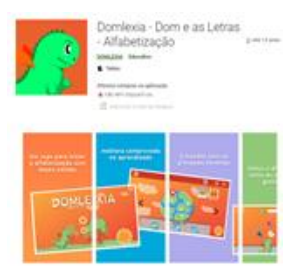

\_\_\_\_\_\_\_\_\_\_\_\_\_\_\_\_\_\_\_\_\_\_\_\_\_\_\_\_\_\_\_\_\_\_\_\_\_\_\_\_\_\_\_\_\_\_\_\_\_\_\_\_\_\_\_\_\_\_\_\_\_\_\_\_\_\_\_\_\_\_\_\_\_\_\_

 $\overline{\phantom{a}}$ 

### **Domleksiya**

ABC'yi öğrenmek, okumak ve yazmak için uygulama. Okuma yazma aşamasındaki çocuklara yönelik, disleksi veya öğrenme güçlüğü tanısı alan çocuklara odaklanan eğitici bir oyundur. Disleksik çocuklar için tasarlanmıştır ancak ABC öğrenen, okuma ve yazmayı öğrenen ve hatta öğrenme güçlüğü çeken tüm çocuklar için birçok faydası vardır.

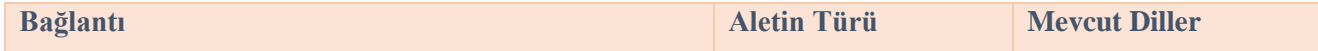

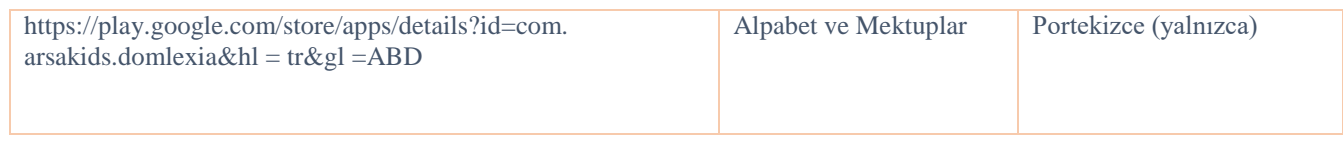

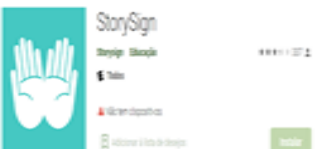

\_\_\_\_\_\_\_\_\_\_\_\_\_\_\_\_\_\_\_\_\_\_\_\_\_\_\_\_\_\_\_\_\_\_\_\_\_\_\_\_\_\_\_\_\_\_\_\_\_\_\_\_\_\_\_\_\_\_\_\_\_\_\_\_\_\_\_\_\_\_\_\_\_\_\_

 $\overline{\phantom{a}}$   $\overline{\phantom{a}}$ 

 $\overline{\phantom{a}}$   $\overline{\phantom{a}}$ 

 $\overline{\phantom{a}}$ 

### **Hikaye İmzası**

Sağır çocuklara kitap dünyasının açılmasına yardımcı olur. Çocuk kitaplarını işaret diline çevirerek sağır çocukların okumayı öğrenmesine yardımcı olur.

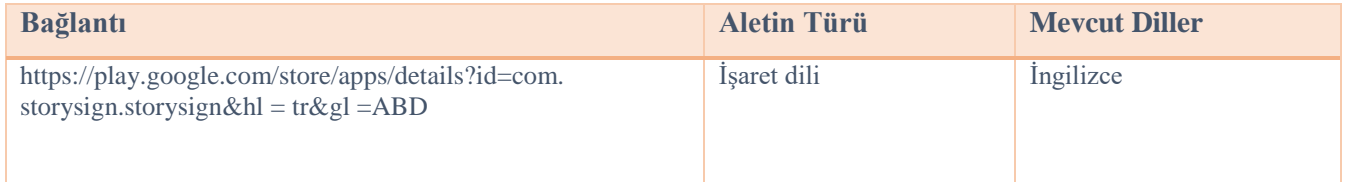

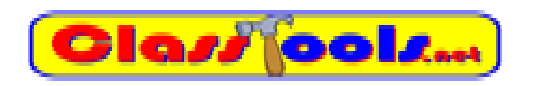

\_\_\_\_\_\_\_\_\_\_\_\_\_\_\_\_\_\_\_\_\_\_\_\_\_\_\_\_\_\_\_\_\_\_\_\_\_\_\_\_\_\_\_\_\_\_\_\_\_\_\_\_\_\_\_\_\_\_\_\_\_\_\_\_\_\_\_\_\_\_\_\_\_\_\_

Kısa sürede farklı oyunlar, testler, aktiviteler veya diyagramlar oluşturmamıza olanak sağlayan web sitesi.

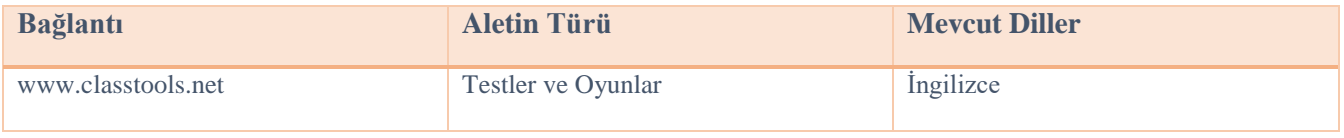

# **WordSearch**

\_\_\_\_\_\_\_\_\_\_\_\_\_\_\_\_\_\_\_\_\_\_\_\_\_\_\_\_\_\_\_\_\_\_\_\_\_\_\_\_\_\_\_\_\_\_\_\_\_\_\_\_\_\_\_\_\_\_\_\_\_\_\_\_\_\_\_\_\_\_\_\_\_\_\_

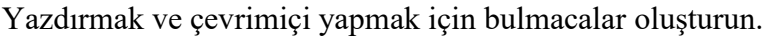

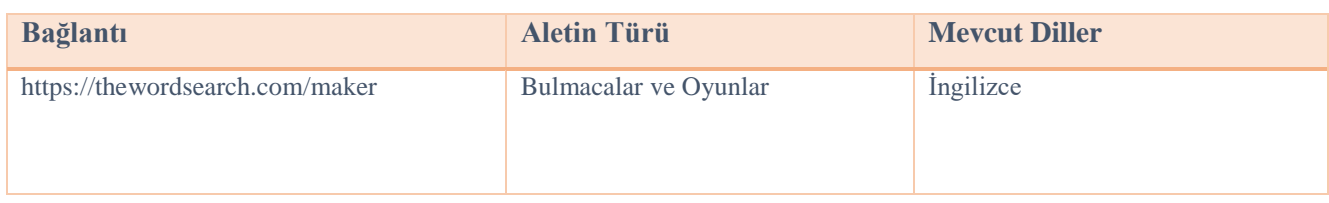

## **Ssocrative**

\_\_\_\_\_\_\_\_\_\_\_\_\_\_\_\_\_\_\_\_\_\_\_\_\_\_\_\_\_\_\_\_\_\_\_\_\_\_\_\_\_\_\_\_\_\_\_\_\_\_\_\_\_\_\_\_\_\_\_\_\_\_\_\_\_\_\_\_\_\_\_\_\_\_\_

ve anında değerlendirmeler için sınıf uygulamanız .

 $\overline{\phantom{a}}$ 

 $\overline{\phantom{a}}$   $\overline{\phantom{a}}$ 

 $\overline{\phantom{a}}$   $\overline{\phantom{a}}$ 

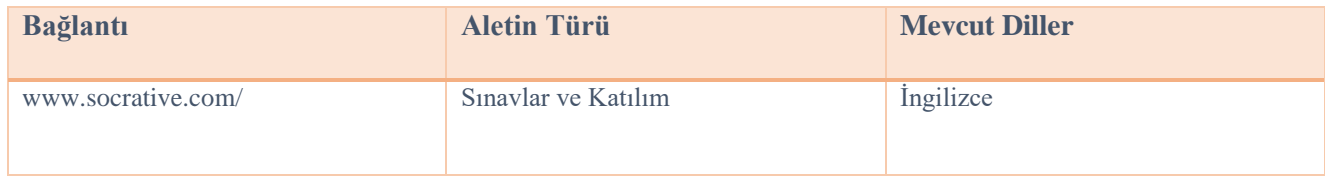

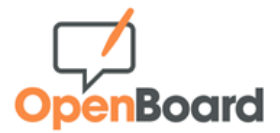

\_\_\_\_\_\_\_\_\_\_\_\_\_\_\_\_\_\_\_\_\_\_\_\_\_\_\_\_\_\_\_\_\_\_\_\_\_\_\_\_\_\_\_\_\_\_\_\_\_\_\_\_\_\_\_\_\_\_\_\_\_\_\_\_\_\_\_\_\_\_\_\_\_\_\_

Okullar ve üniversiteler için interaktif beyaz tahta.

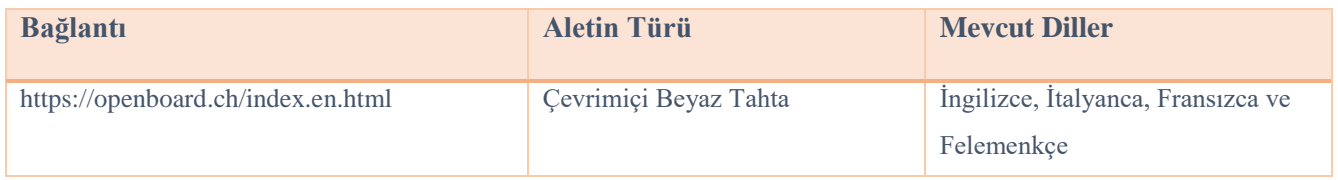

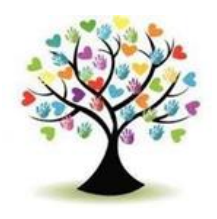

\_\_\_\_\_\_\_\_\_\_\_\_\_\_\_\_\_\_\_\_\_\_\_\_\_\_\_\_\_\_\_\_\_\_\_\_\_\_\_\_\_\_\_\_\_\_\_\_\_\_\_\_\_\_\_\_\_\_\_\_\_\_\_\_\_\_\_\_\_\_\_\_\_\_\_

### **Edukinclusiva**

Sınıfta kullanılacak etkileşimli oyunlar, elektronik tablolar, testler vb. içeren bir veritabanı .

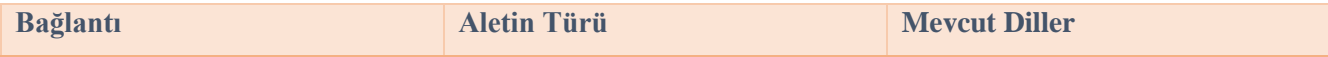

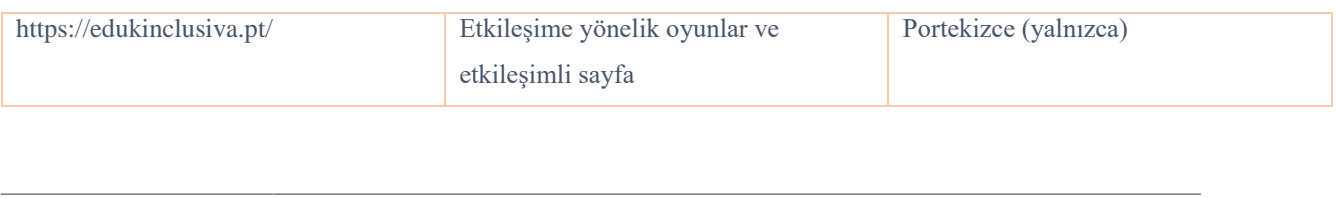

![](_page_25_Picture_1.jpeg)

 $\overline{\phantom{a}}$   $\overline{\phantom{a}}$ 

 $\overline{\phantom{a}}$   $\overline{\phantom{a}}$ 

 $\overline{\phantom{a}}$   $\overline{\phantom{a}}$ 

oyunlaştırılmış zorluklar; Gerçek zamanlı sonuçlarla etkileşimli değerlendirme; Öğrenci başına kişiselleştirilmiş öğrenme yolculukları.

![](_page_25_Picture_111.jpeg)

![](_page_25_Picture_4.jpeg)

\_\_\_\_\_\_\_\_\_\_\_\_\_\_\_\_\_\_\_\_\_\_\_\_\_\_\_\_\_\_\_\_\_\_\_\_\_\_\_\_\_\_\_\_\_\_\_\_\_\_\_\_\_\_\_\_\_\_\_\_\_\_\_\_\_\_\_\_\_\_\_\_\_\_\_

**Yapboz Gezegeni**

Herhangi bir konuda hazır bulmacalar düzenlemenize ve kendi bulmacalarınızı oluşturmanıza olanak tanıyan ücretsiz bir bulmaca oluşturma hizmetidir.

![](_page_25_Picture_112.jpeg)

![](_page_25_Picture_8.jpeg)

\_\_\_\_\_\_\_\_\_\_\_\_\_\_\_\_\_\_\_\_\_\_\_\_\_\_\_\_\_\_\_\_\_\_\_\_\_\_\_\_\_\_\_\_\_\_\_\_\_\_\_\_\_\_\_\_\_\_\_\_\_\_\_\_\_\_\_\_\_\_\_\_\_\_\_

İlköğretim sınıflarına yönelik, şu konuları içeren etkileşimli ve eğitici oyunlardan oluşan bir koleksiyon: dil sanatları, temel matematik kavramları, sanat etkinlikleri, müzik, bulmacalar ve oyunlar.

![](_page_26_Picture_107.jpeg)

![](_page_26_Picture_1.jpeg)

\_\_\_\_\_\_\_\_\_\_\_\_\_\_\_\_\_\_\_\_\_\_\_\_\_\_\_\_\_\_\_\_\_\_\_\_\_\_\_\_\_\_\_\_\_\_\_\_\_\_\_\_\_\_\_\_\_\_\_\_\_\_\_\_\_\_\_\_\_\_\_\_\_\_\_

 $\overline{\phantom{a}}$   $\overline{\phantom{a}}$ 

 $\overline{\phantom{a}}$ 

 $\overline{\phantom{a}}$   $\overline{\phantom{a}}$ 

ABCya Paint, çocukların dijital hikaye anlatımına katılmasının harika bir yoludur! Çıkartmalar, boyama sayfaları, sprey boya, pullar, klavye ve gökkuşağı fırçaları gibi eğlenceli araçlar ve aksesuarlar, çocukların hikayelerinin hayata geçmesine yardımcı olur. Görüntüler kaydedilip yazdırılabilir ve sınıf arkadaşlarıyla ve ailelerle paylaşılabilir.

![](_page_26_Picture_108.jpeg)

![](_page_26_Picture_4.jpeg)

\_\_\_\_\_\_\_\_\_\_\_\_\_\_\_\_\_\_\_\_\_\_\_\_\_\_\_\_\_\_\_\_\_\_\_\_\_\_\_\_\_\_\_\_\_\_\_\_\_\_\_\_\_\_\_\_\_\_\_\_\_\_\_\_\_\_\_\_\_\_\_\_\_\_\_

Padley , kullanıcıların " padlet " adı verilen sanal bülten panolarına içerik yükleyebileceği, düzenleyebileceği ve paylaşabileceği gerçek zamanlı, işbirliğine dayalı bir web platformuna ev sahipliği yapan, bulut tabanlı bir hizmet olarak yazılım sağlar .

GeoGebra

![](_page_26_Picture_109.jpeg)

Geogebra Classic, kullanımı kolay ve güçlü bir pakette grafik, geometri, 3D, elektronik tablolar, bilgisayar cebiri ve olasılığı birleştirir. Dünya çapında milyonlarca insan matematik ve fen öğrenmek için GeoGebra'yı kullanıyor.

![](_page_27_Picture_98.jpeg)

### *2.3. Resimler için ücretsiz web siteleri*

Sınıf için sunum, oyun ve diğer türdeki eğitim içeriklerini oluştururken, yüksek kaliteli ve ücretsiz kullanımlı görseller sağlayan çok az web sitesi vardır. Ücretsiz görseller kullanmaya her zaman dikkat edin ve telif hakkı kavramına dikkat edin, çünkü yazılı alanda olduğu gibi başkalarının çalışmasını kullanmak da intihal anlamına gelir.

\_\_\_\_\_\_\_\_\_\_\_\_\_\_\_\_\_\_\_\_\_\_\_\_\_\_\_\_\_\_\_\_\_\_\_\_\_\_\_\_\_\_\_\_\_\_\_\_\_\_\_\_\_\_\_\_\_\_\_\_\_\_\_\_\_\_\_\_\_\_\_\_\_\_\_

![](_page_27_Picture_4.jpeg)

Her yerde kullanabileceğiniz ücretsiz stok fotoğraf ve videolar. Milyonlarca yüksek kaliteli telifsiz stok görsele ve telif hakkı olmayan resme göz atın.

**Web sitesi** : [www.pexels.com/](http://www.pexels.com/)

yelpazesine izin verir, ancak birkaç sınırlı kullanım durumunu listelese de (bunlar çoğu ücretsiz resim sitesinde oldukça yaygındır)

**İnternet sitesi:** [www.freeimages.com](http://www.freeimages.com/)

![](_page_28_Picture_4.jpeg)

Stocksnap, Creative Commons CC0 lisansını kullandığından, fotoğrafları ticari ve ticari olmayan projeler için ücretsiz olarak indirilebilir, düzenlenebilir ve kullanılabilir.

**İnternet sitesi:** <https://stocksnap.io/>

![](_page_28_Picture_7.jpeg)

Flickr, ticari amaçlarla kullanılabilecek ve değiştirilebilecek görseller bulabileceğiniz bir görsel barındırma platformudur. Bu görselleri bulmak için "Herhangi bir lisans"ı ve ardından "Ticari kullanım ve izin verilen modlar"ı seçin ve farklılık gösterdikçe her görselin lisansını kontrol etmeyi unutmayın.

**İnternet sitesi:** [www.flickr.com/](http://www.flickr.com/)

# **Pics4Learning**

Pics4Learning, eğitim için güvenli ve ücretsiz, seçilmiş bir resim kütüphanesidir. Öğretmenler ve öğrenciler telif hakkı dostu fotoğraf ve illüstrasyonları sınıf projeleri, web siteleri, videolar, portfolyolar veya eğitim ortamındaki diğer projeler için kullanabilirler.

**İnternet sitesi:** [www.pics4learning.com/](http://www.pics4learning.com/)

![](_page_28_Picture_13.jpeg)

Freepik bir imaj bankası sitesidir. Çevrimiçi platform tarafından üretilen ve dağıtılan içerik, fotoğraf, illüstrasyon ve vektör görsellerini içermektedir. En iyi yüksek kaliteli fotoğrafları, vektörleri, videoları ve maketleri indirin.

![](_page_29_Picture_92.jpeg)

### **Bölüm 3: Tanımlanan dijital materyal örnekleri**

*3.1. Zespół tarafından önerilen İLKOKUL SEVİYESİ İÇİN TEMEL BECERİLER üzerine dijital materyal Szkolno-Rewalidacyjny Szkoła Życia w Rybniku – Polonya*

*Faaliyetin Adı:* Mevsimler

*Faaliyet Kodu:* PRI\_BS\_Seasons\_EN

*Kategori:* temel beceriler

*Seviye:* öncelik

*Hedefler:* mevsimleri niteliklerine göre tanıma yeteneği

*Açıklama/Talimatlar:*

Çocuğun görevi etkileşimli oyun aracılığıyla mevsimleri niteliklerine göre tanıma becerisini kazanmaktır. Gameshow quizi, zaman baskısı, yaşam çizgileri ve bonus turu içeren çoktan seçmeli bir testtir.

*Ek Bilgiler:* Ortaöğretimde de Geçerli

*Uygulama / Program:* kelime duvarı

*Malzemelere Bağlantılar:* **<https://wordwall.net/play/36591/462/207>**

*Tasarlayan:* Özel eğitimci Ewelina Jagiełlo , Özel Takım Okul ve Rehabilitasyon Rybnik Polonya

![](_page_30_Figure_0.jpeg)

 $0:51$ 

 $\boxed{\equiv}$ 

<br /> xk

![](_page_31_Figure_0.jpeg)

### *3.2. Zübeyde'nin önerdiği İLKOKUL SEVİYESİ İÇİN PSİKOMOTOR BECERİLERİ konulu dijital materyal Hanım İlkokulu, İstanbul, Türkiye*

*Faaliyetin Adı:* El-Göz Koordinasyonu

*Faaliyet kodu:* PRI\_PS\_ Hand\_Eye\_Coordination\_EN

*Kategori:* Psikomotor Beceriler

*Seviye:* Birincil

*Hedefler:* El-Göz Koordinasyonunu Geliştirmek

*Açıklama/Talimatlar:*

Bu oyunda öğrenci ekranda beliren 4 renkli topa dokunmaya çalışır. Uygulama 7 aşamadan oluşuyor, her aşamada toplar bir birim hızlanıyor. İlerleme otomatiktir.

*Uygulama / Program:* Scratch

*Malzemelere bağlantılar:* <https://scratch.mit.edu/projects/788252682>

*Tarafından dizayn edilmiştir:* Selim DEMİRCİ, Hilal PEHLİVAN, TÜRKİYE, Zübeyde Hanım İlköğretim Okulu

![](_page_32_Figure_0.jpeg)

![](_page_33_Figure_0.jpeg)

### *3.3. Agrupamento de Escola de Vilela , Paredes - Portekiz tarafından önerilen İLKOKUL SEVİYESİ İÇİN DUYUSAL GELİŞİM BECERİLERİ üzerine dijital materyal*

*Etkinliğin adı:* Kupa Kek (yemek pişirme)

*Faaliyet kodu:* PRI\_SD\_Mug\_Cake\_EN

*Kategori:* Duyusal Gelişim

*Seviye:* Öncelik

*Hedefler:* Pasta yapmak. Tarifin anlaşılması kontrol ediliyor.

*Açıklama/Talimatlar:*

Bu aktivite, başarıyla test edilmiş bir pasta tarifini içerir.

Talimatlar kelimeleri resimlerle ilişkilendirir.

Ayrıca bir resimle ilgili açıklama şeklinde alıştırmalar da içerir. Öğrenci beyanın doğru olup olmadığını kontrol etmelidir.

Her seçenek için, cevabın doğru olup olmadığını gösteren bir sesle ilişkilendirilmiş bir resim bulunmaktadır.

*Ek bilgiler:* Ayrıca Profesyoneller için de geçerlidir

*Uygulama / program:* Microsoft Powerpoint

*Malzemeye bağlantı:*

*Tarafından dizayn edilmiştir:* BİT öğretmeni Adão Brochado ve SEN öğretmenleri Agrupamento de Escolas de Vilela , Portekiz'den Marina Magalhãoes ve Sílvia Ribeiro .

![](_page_34_Picture_8.jpeg)

![](_page_35_Figure_0.jpeg)

*3.4. İlkokul IV Murska tarafından önerilen İLKÖĞRETİM SEVİYESİ için BİLİŞSEL GELİŞİM üzerine dijital materyal Sobota – Slovenya*

*Etkinliğin adı:* Elma saymak

*Faaliyet kodu:* PRI\_CD\_FRUITCOUNT\_EN

*Kategori:* Bilişsel gelişim

*Seviye:* Birincil

*Hedefler:*

- $1$  numaradan 9 numaraya kadar sayı duygusunun geliştirilmesi.
- $\checkmark$  9 numaraya kadar saymayı deneyin.

*Açıklama/Talimatlar:*

Bu etkinlik 1'den 9'a kadar sayı duygusunu geliştiren bir oyundur. Öğrenci 1'den 9'a kadar olan sayıları niceliklerine bağlama becerisini geliştirir. Öğrenci, üzerinde yazılı rakam bulunan sandığın kapağını aynı sayıda elmanın bulunduğu sandığın üzerine sürükler. Sandığı elmalarla kapladığında doğru ve yanlış seçimler hakkında anında geri bildirim alıyor. Elmalı sayılar ve kasalar rastgele ve sonsuz bir şekilde oluşturulur. Öğrenci oyun oynarken aynı zamanda sayma, el-göz koordinasyonu, dikkat ve konsantrasyonunu da geliştirir.

### *Uygulama / Program:* Unity, Java

*Malzemeye bağlantı:* proje web sayfamıza ve bu materyale bağlantı verebilir misiniz?

*Tasarlayan* : Mojca Heidi Lazar, özel ve rehabilitasyon pedagojisi profesörü, Murska İlkokulu IV Sobota , Slovenya

![](_page_36_Picture_4.jpeg)

![](_page_37_Picture_0.jpeg)

*3.5. Oradea - Romanya No. 1 Kapsayıcı Eğitim Okul Merkezi tarafından önerilen ORTAOKUL SEVİYESİ için SOSYO-DUYGUSAL BECERİLER üzerine dijital materyal*

*Etkinliğin Adı:* Duygularımız

*Kod:* SEC\_ES\_EMOTIONS\_EN

*Kategori:* Sosyo-duygusal beceriler

*Seviye:* Ortaokul (10/12 yaşından itibaren)

*Hedefler:*

- Öğrencilerin farklı yaşam durumlarında önceden öğrendikleri duyguları (mutluluk, üzüntü, öfke, korku) tanımak ;
- $\checkmark$  Olaylar, düşünceler ve duygular arasındaki ilişkiyi anlamak;
- $\checkmark$  Duyguları ifade etmek için sanat terapisini kullanmak.

*Açıklama/Talimatlar:*

Materyal incelemesinde öncelikle dördüncü duygu olan mutluluk, üzüntü, öfke, korku, ortaya çıkabilecek gerçek yaşam olaylarıyla ilişkili olup, daha sonra duygu, olay ve düşünceler arasındaki bağlantı pratik örneklerle sunulmaktadır. Sonunda bazı egzersizler önerildi. Etkinlikler çocukların seviyesine göre seçilecek ve daha fazla ders boyunca devam edilebilecektir. Wordwall oyununa erişemiyorsanız statik sürümü kullanın . Etkinliğin son bölümünde içi boş daire ve çizim araçlarının bulunduğu kağıtlar hazırlanacaktır.

*Uygulama/Program:* CANVA, Wordwall

*Malzemelere bağlantılar:* http/.....

*Destekleyen(ler):* SEN psikoloğu Teodora Pantazi , özel eğitim öğretmeni Mirela Herlaş , Okul Merkezi 1 No'lu Oradea, Romanya'dan

### *3.6. Oradea - Romanya 1 No'lu Kapsayıcı Eğitim Okul Merkezi tarafından önerilen ORTAOKUL DÜZEYİ için DİL VE İLETİŞİM üzerine dijital materyal*

*Aktivitenin adı:* BAHAR

*Kod:* SEC\_LC\_SPRING\_EN

*Kategori:* Dil ve İletişim

*Seviye:* Ortaokul (10/12 yaşından itibaren)

*Hedefler:*

 $\checkmark$  İlkbahar mevsimiyle ilgili bazı kavramları özetleyin

*Açıklama/Talimatlar:*

Bu sunumun interaktif özelliklerinden faydalanabilmek için her slayt için ayrı ayrı ses kaydı yapılması gerekmektedir.

*Uygulama/Program:* CANVA, PPT, FREECAM 8

*Malzemelere bağlantı:* http/.....

*Destekleyen:* SEN psikoloğu Alina Cardoș , Oradea, Romanya No.1 Kapsayıcı Eğitim Okulu Merkezi'nden

![](_page_39_Picture_1.jpeg)

![](_page_39_Picture_2.jpeg)

![](_page_39_Picture_3.jpeg)

![](_page_39_Picture_4.jpeg)

![](_page_39_Picture_5.jpeg)

![](_page_39_Picture_6.jpeg)

![](_page_39_Picture_7.jpeg)

![](_page_40_Picture_0.jpeg)

![](_page_40_Picture_1.jpeg)

### **3.7. Atina Özel Meslek Yüksekokulu – Yunanistan tarafından önerilen MESLEKİ SEVİYEYE yönelik SOSYO-DUYGUSAL BECERİLER üzerine dijital materyal**

Faaliyetin Adı: İşyerinde sosyalleşme

Faaliyet kodu: VET\_ES\_ İşyerinde sosyalleşme\_EN

Kategori: Sosyo-duygusal beceriler

Seviye: Mesleki (15/16 yaşından itibaren), Ortaöğretimde de geçerlidir.

Hedefler:

- $\checkmark$  Sosyo-duygusal eğitimi gerçek çalışma koşullarıyla ilişkilendirin
- Öğrencileri işyerinde amirleri veya meslektaşlarıyla ortaya çıkabilecek olası çatışma durumlarının farkına varın.
- Öğrencilere duygu veya düşüncelerini uygun ve kabul edilebilir bir şekilde nasıl ifade edeceklerini öğretin

Açıklama/Talimatlar:

Materyal, işyerinde ortaya çıkabilecek olası çatışmaları gösteren sosyal hikayelere dayanmaktadır. Öğrencilere 3 farklı tepki seçeneği sunulur. Uygun reaksiyonu seçmeleri gerekiyor. Çoktan seçmeli bir aktivitedir

Uygulama / program: Liveworksheets

Materyallere bağlantı: <https://www.liveworksheets.com/6-ku344391hi>

Tasarlayan: Maria Liodi, Atina Özel Meslek Okulu, Yunanistan (EN.E.E.GY.L Atina) dil öğretmeni

### İŞYERİNİZDEKİ ZORLUKLARLA NASIL BAŞA ÇIKABİLİRSİNİZ?

### Patronunuzla doğru bir iletişim nasıl kurulur?

DURUM # 1: Size zor gelen bir şey yapmanız isteniyor ve başarısız olmaktan korkuyorsunuz.

![](_page_42_Picture_3.jpeg)

![](_page_42_Picture_4.jpeg)

### **BBLIVEWORKSHEETS**

![](_page_43_Picture_0.jpeg)

![](_page_43_Picture_1.jpeg)

DURUM # 5: Bir proje için fikirlerinizi paylaşıyorsunuz ama iş arkadaşlarınız onları pek sevmiyor veya anlamıyorlar. Böylece fikirlerinizi reddediyorlar.

### **BBLIVEWORKSHEETS**

### *3.8. Atina Özel Meslek Yüksekokulu - Yunanistan tarafından önerilen MESLEKİ DÜZEYE yönelik DİL VE İLETİŞİM üzerine dijital materyal*

### *Etkinliğin adı:* İletişim

*Faaliyet kodu:* VET\_LC\_CMMUNICATION\_GR

*Kategori:* Dil ve İletişim

*Seviye:* mesleki (14/15 yaşından itibaren). Ortaöğretimde de geçerlidir.

### *Hedefler:*

- $\checkmark$  Öğrencilere iletişimin neleri içerdiğini öğretmek
- Duruma ve/veya iletişim kurdukları kişilere bağlı olarak kullandıkları dil (resmi/gayri resmi) hakkında düşünmelerini sağlamak
- $\check{\phantom{1}}$  Öğrencilerin her durumda düşüncelerini aktarmanın doğru yolunun hangisi olduğunu tam olarak anlamalarını sağlamak

### *Açıklama/Talimatlar:*

Öğrencilerin günlük yaşam durumları için uygun iletişim yolunu seçmeleri gereken çoktan seçmeli bir aktivitedir. Verilen durumlarda ifade edilmek istenen düşünce aynıdır ve değişen tek şey hitap edildiği kişidir. Etkinliğin sonunda öğrencilerden hangi durumların daha resmi bir dil kullanılmasını gerektirdiğini belirtmeleri istenir.

*Uygulama / Program:* Wordwall

*Malzemelere bağlantı:* **<https://wordwall.net/resource/54761335>**

*Tarafından dizayn edilmiştir:* Aikaterini Apostolaki , Yunanistan, Atina Özel Meslek Okulunda dil öğretmeni (EN.EEGY.L Atina)

![](_page_45_Figure_0.jpeg)

Karın ağrısı durumunda bir doktordan size yardım etmesini nasıl isteyeceksiniz?

![](_page_46_Figure_2.jpeg)

![](_page_46_Figure_3.jpeg)

### **Bölüm 4: Çevrimiçi kaynaklar**

### *4.1. Dijital PER\_SEN sanal kütüphane*

Dijital PER\_SEN sanal Kütüphane bir dijital koleksiyondur . malzemeler SEN öğrencileri için tasarlanmış \_ ile Erasmus + KA220-SCH- Okulda işbirliği ortaklığı eğitim " Dijital Halk eğitici Kaynaklar Özel Eğitim için İhtiyaçlar öğrenciler " ( Dijital PER\_SEN).

BT içerir Daha Daha sonra 72 dijital malzemeler, olduğu gibi sözde malzemeler \_ örneğin: statik veya etkileşimli sunumlar, hikayeler Ve filmler, oyunlar veya görevler uygun ikisi birden için çevrimiçi faaliyetler Ve yüz ile yüz faaliyetler ile özel eğitici eeds \_ öğrenciler itibaren özel okullar veya ana akıma entegre eğitim, farklı alanlara bölünmüş gelişimsel gibi kategoriler \_ alan veya yaş.

gelişimsel alan Biz ele alınan şunlardır :

- bilişsel gelişim
- dil Ve iletişim
- psikomotor beceriler ( iyi Ve brüt ; renkler , şekil , vücut şeması , mekansal-zamansal oryantasyon ) - duyusal uyarım
- temel Beceriler ( yemek yeme, yıkanma, giyinme)
- sosyo-duygusal yetenekler yaş seviye Biz önerilen
- $\bullet$  birincil 10/12 yaşına kadar eskimiş
- $\bullet$  ikincil 10/12 yıldan fazla eskimiş
- mesleki

Bunlar kategoriler sahip olmak bir öneri olarak anlaşılmalıdır , çünkü \_ bazı malzemeler ele alınabilir ile birçok gelişim alanlar , sadece beğenmek müfredat müdahale etmek veya partnerde durum farklıdır ülkeler Ve Ayrıca the yaş veya gelişim seviye sınıflandırılabilir farklı itibaren bir okul veya bir ülke ile başkası .

dijital malzemeler vardı gerçekleştirilmiş ile 6 ortak bunun okulu ortaklık ile the 2 BT organizasyonunun desteği ortaklar Ve öyle 8 dilin tamamında mevcut proje : İngilizce, Rumence , Yunanca , Lehçe , Slovence , Türkçe , Portekizce ve İspanyolca.

sanal kütüphane şu adreste mevcuttur : proje web sitesi : *[https://digitalpersen](https://digitalpersen-erasmus.site/ro/home-english/Results/Virtual%20library)[erasmus.site/ro/home-english/Results/Virtual kütüphanesi](https://digitalpersen-erasmus.site/ro/home-english/Results/Virtual%20library)*

İçinde emir ile aramak Ve bir malzeme kullan Orası öyle Aranıyor aletler ile web sayfamızda yardım .

Erişim *Sonuçlar* düğmesi varsa \_ Sen *Sanal* kütüphaneye girin *\_* arayabilirsin \_ \_ dijital üzerimizdeki malzemeler \_ sanal kütüphane Sadece ile açılış onlara bir ile bir herhangi biri *Gelişim Alanlarına Göre ,* herhangi biri *İle Seviyeler .*

Eğer Sen Bilmek kesinlikle Ne öyle Sen bakıyor için şunu da yapabilirsiniz : kullanmak bizim sanal kütüphane aramak algoritma , nerede ile girmek bir veya hepsi şu şekilde : *Kitap başlık , Kategori , Dil* .

*SEN Öğretmenleri için Dijital Araçlar* başka bir şey seçenek Biz içinde olmak *Sonuçlar*  düğmesine basın . Burada uygun olanı bulabilirsiniz \_ aletler için yaratmak farklı materyaller , örneğin : İçerik, Ekran , Öğrenme, Etkileşim , Paylaşım Ve diğerleri , bilgi uyumlu ile Bu pratik rehber .

### *4.2. Diğer bağlantılar ile sanal malzemeler*

Çeşitli kaynaklar var \_ \_ O öğretmenlerin kullanabileceği \_ \_ \_ özel sınıf \_ eğitim ve sadece. \_ Üzerinde the yıllar uygulamalar , web siteleri Ve yazılım sahip olmak olmuştur bunun üzerine geliştirildi amaç .

### **Ücretli listesi \_ kaynaklar ile içinde kullanmak \_ sınıf**

TTS'nin harika bir özelliği var kaynak seçimi \_ ile yardım ile disleksi harika bir fiyata mevcut fiyatlar ( görsel ayırt etme , hafıza ve sıralama , okuma ve anlama , ses bilgisi ve heceleme , arkadaş canlısı sınıf ).

<https://www.tts-international.com/primary/sen-special-direct/dyslexia/>

### **Kaynaklar için öğretim ile özel eğitim**

İçinde Özel Eğitim \_ alan , çevrimiçi veya uzak öğrenme çok şey sunuyor gerekli patika ile ulaşmak öğrenciler DSÖ sahip olmak eşsiz engeller O kale onlara itibaren fiziksel bir varlığa sahip olmak sınıf . Rağmen özel ihtiyaçlar öğrenciler sahip olmak eşsiz zorluklar Onlar onlar gibi yüzleş orada öğren \_ öyle birçok kaynaklar çevrimiçi kullanılabilir \_ \_ Ne zaman öğretim özel eğitim öğrenciler herhangi biri uzaktan veya \_ \_ sınıf .

İşte 8 kaynak \_ için özel ihtiyaçlar eğitimciler yardımcı olabilecek \_ ile alanlar beğenmek ders planlama , öğretim stratejiler Ve çevrimiçi destek \_ Ayar . <https://blog.ecapteach.com/6-resources-for-teaching-special-education-online>

### **Uygulamalar Özel Eğitim için öğrenciler**

Temel endişelerden biri \_ \_ için ikisi birden öğretmenler Ve ebeveynler tutuyor \_ öğrenciler yolda \_ ile ulaşmak onların kişiselleştirilmiş eğitim programı (IEP) hedefleri Ve onlar gibi hedefler öyle kişiye özel için her biri öğrenci . Öğretmenler mutlak Ayrıca iş fazla Daha yakından Şimdi ile ebeveynler / bakıcılar ile Destek Bu evde öğrenme . \_ İçinde bazı vakalar , öğrenciler öyle alışılmış ile sahip olmak yardımcılar ayrıca \_ ile öğretmenler , \_ sınıf . Bu çok büyük bir sorumluluk için bakıcılar ile ayı ama neyse ki bazıları dijital aletler Şimdi mevcut gerçekten olabilir yardım et . Birçok uygulamalar Gelmek ile Harika öğretmen yapımı malzemeler ; Bakmak video eğitimleri için ders \_ planlar ve \_ eklenti aktiviteler .

<https://www.edutopia.org/article/apps-students-special-needs-school-buildings-shutter/>

### **Kaynaklar Özel Eğitim için Öğretmenler ile genişletmek öğrenme Ve maksimize etmek öğrencinin başarı**

Özel olarak eğitim öğretmenim sen \_ öyle Her zaman bakıyor için yeni Ve yenilikçi yollar ile yardım senin öğrenciler öğren . Bir yol \_ \_ firma kurmak the teknolojinin kullanımı \_ içine senin öğretim pratik yapın . İle the Sağ web siteleri sağlayabilirsiniz \_ \_ ilgi çekici dersler O irade yardım senin öğrenciler ulaşmak onların tam dolu potansiyel . İçinde Bu makale , biz 10

web sitesini keşfedin O teklif kaynaklar özellikle tasarlanmış için özel eğitim öğretmenler . İtibaren çevrimiçi dersler ile etkileşimli aletler Ve oyunlar , bunlar Siteler sahip olmak bir şey için herkes – hayır konu Ne deneyim seviyesi \_ veya Uzmanlık Onlar sahip olmak . Onun HAYIR gizli O özel eğitim öğretmenler çok işin var \_ \_ yapmak . Biz çok şey var yapmak , yaratmak ve \_ hatırla ! Haydi yüzleş , biz ihtiyaç ile bulmak yollar ile yapmak bizim özel işler \_ eğitim öğretmenler Daha yönetilebilir . İle yapmak senin en azından biraz iş \_ daha kolay , biz seçilmiş 12 siteye kadar O irade yardım çözmek Bu veya O sorun Daha etkili bir şekilde . <https://scienceandliteracy.org/special-education-teaching-resources/>

### **Kaynakça**

[www.erasmusplus.com](http://www.erasmusplus.com/)

[www.canva.com](http://www.canva.com/)

<https://genial.ly/>

[www.liveworksheets.com/](http://www.liveworksheets.com/)

<https://wordwall.net/>

[https://kahoot.com](https://kahoot.com/)

<https://learningapps.org/createApp.php>

<https://h5p.org/>

[www.microsoft.com/en/microsoft-365/powerpoint](http://www.microsoft.com/en/microsoft-365/powerpoint)

<https://scratch.mit.edu/>

<https://unity.com/>

[https://edpuzzle.com](https://edpuzzle.com/)

[www.freescreenrecording.com/](http://www.freescreenrecording.com/)

<https://pixabay.com/>

[www.freeimages.com](http://www.freeimages.com/)

![](_page_51_Picture_0.jpeg)

![](_page_51_Picture_1.jpeg)

![](_page_51_Picture_2.jpeg)

![](_page_51_Picture_3.jpeg)

![](_page_51_Picture_4.jpeg)

![](_page_51_Picture_5.jpeg)

![](_page_51_Picture_6.jpeg)

ΕΝΙΑΙΟ ΕΙΔΙΚΟ ΕΠΑΓΓΕΛΜΑΤΙΚΟ<br>ΓΥΜΝΑΣΙΟ ΛΥΚΕΙΟ ΑΘΗΝΑΣ

# ISBN: 978-606-986-051-9